# **M631** *Přesný RTD simulátor*

# **Uživatelská příručka**

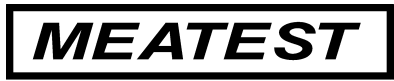

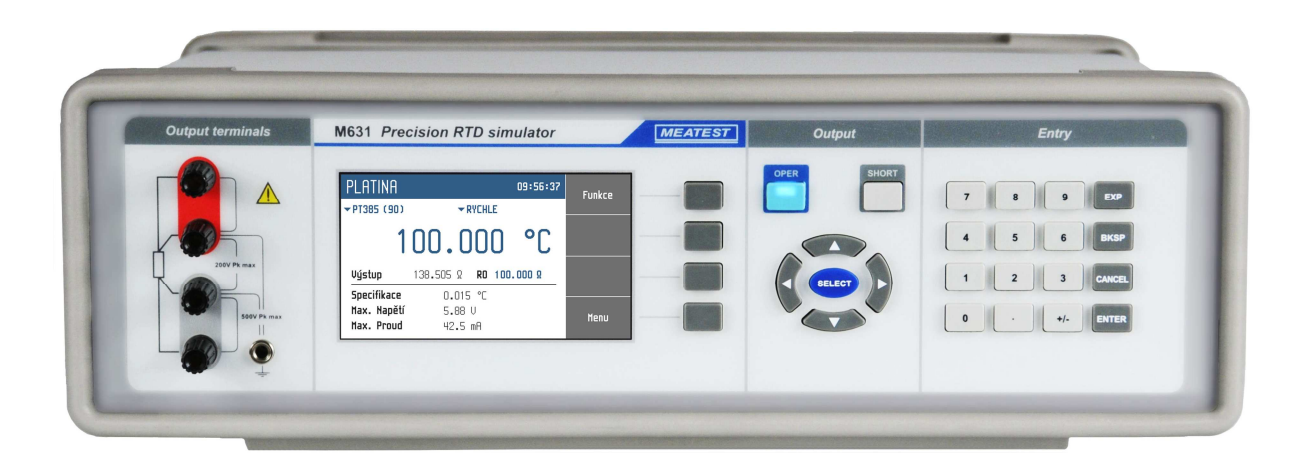

### OBSAH:

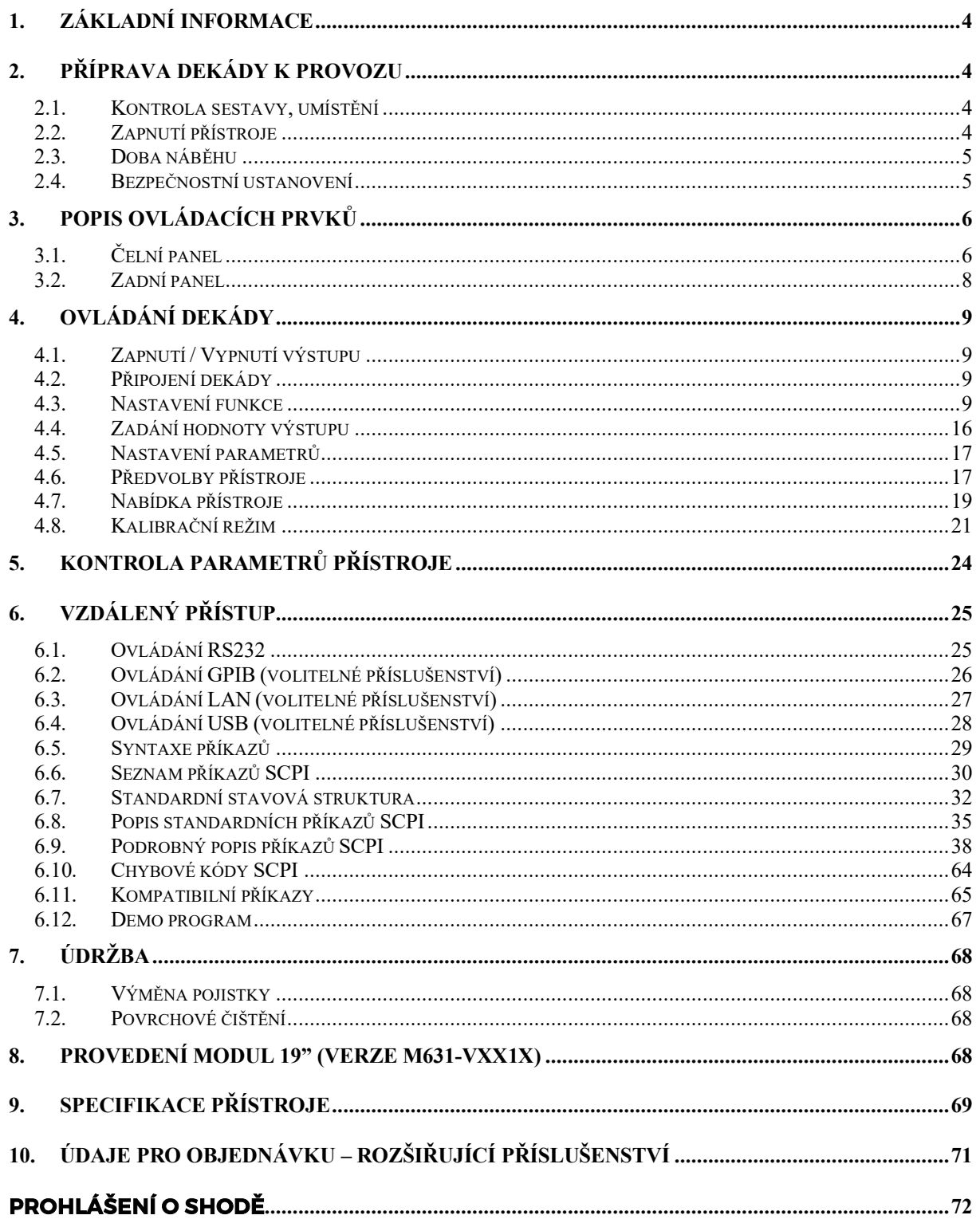

# Obrázky:

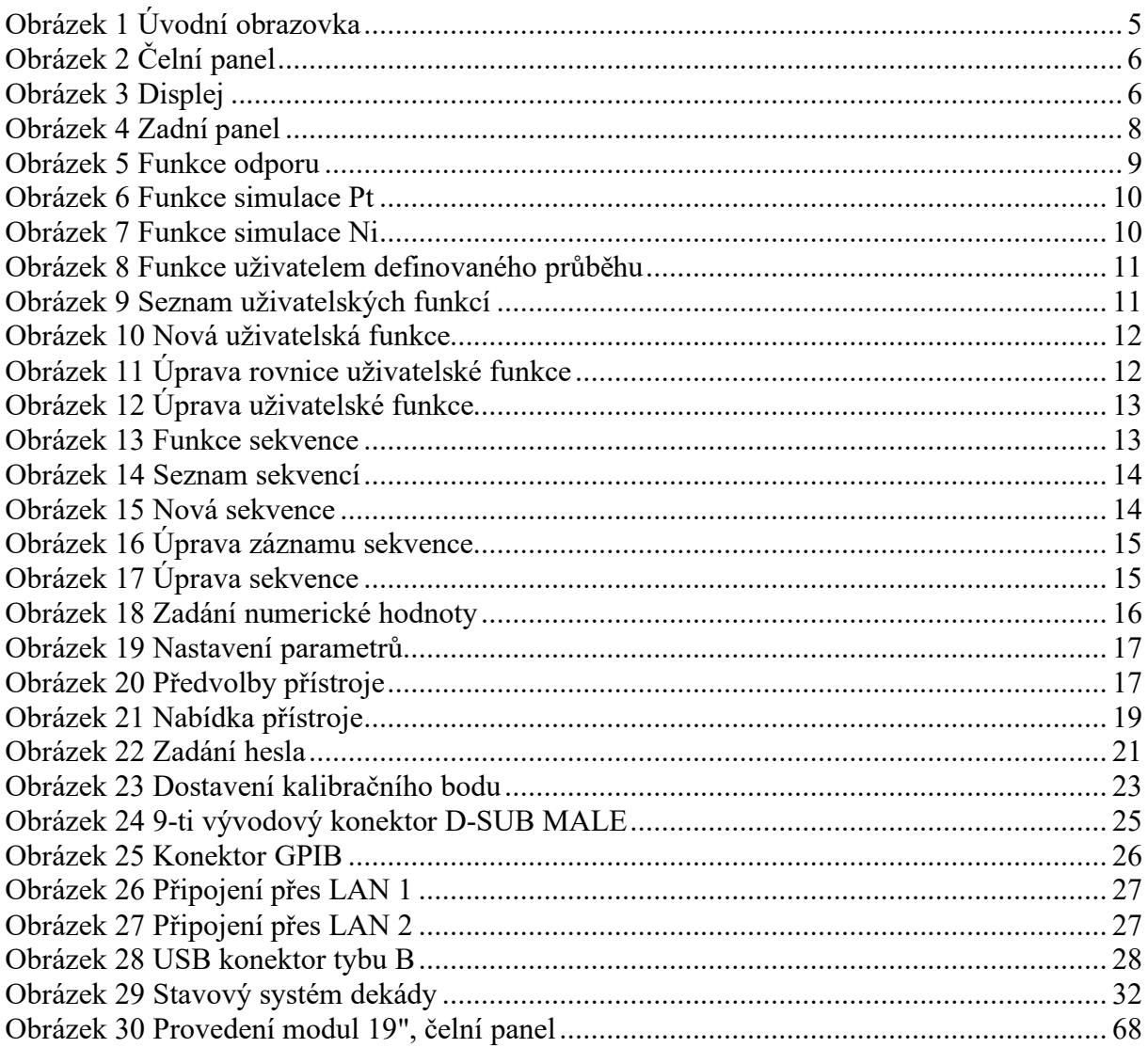

# Tabulky

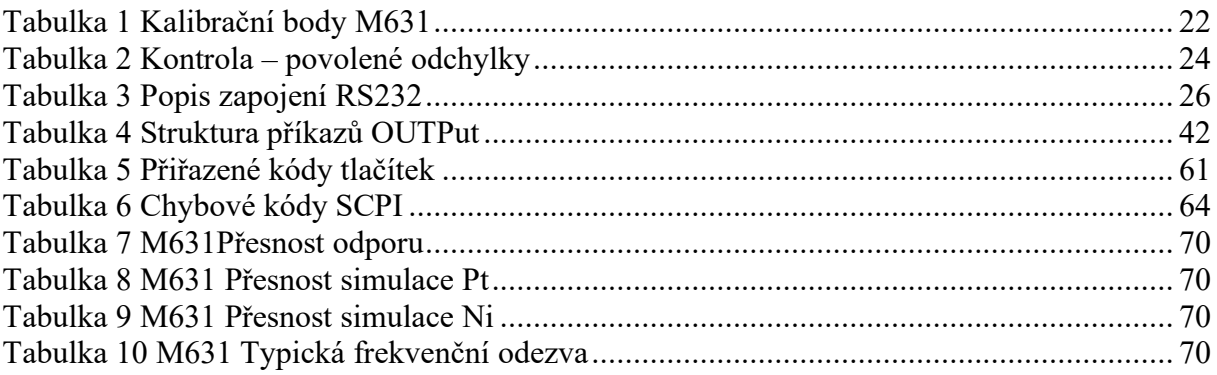

# **1. Základní informace**

Přesný RTD simulátor M631 je vhodný k automatizované simulaci odporových čidel (teplota, tlak, dráha, síla …). Na rozdíl od ostatních dekád, M631 eliminuje nestabilitu nulové hodnoty odporu R0.

Odpor je generován pomocí kombinace fyzických resistorů. Dekáda je vybavena funkcí simulace většiny běžných platinových a niklových teplotních čidel. Při návrhu byla použita speciální relé s nízkým termoelektrickým napětím a stabilní foliové rezistory s nízkým teplotním koeficientem. Zobrazování hodnot probíhá na TFT displeji s vysokým rozlišením. M631 je sofistikovaným nástrojem s vlastní rekalibrační procedurou, která umožňuje opravit jakoukoliv odchylku vnitřních etalonů bez nutnosti mechanického zásahu.

Přístroj je velmi vhodný pro automatizované testovací procedůry. Dekádu lze ovládat na dálku pomocí rozhraní RS232 a volitelně i přes IEEE488, USB a Ethernet.

# **2. Příprava dekády k provozu**

### *2.1. Kontrola sestavy, umístění*

Dekáda v základní sestavě obsahuje následující položky:

- Přesný RTD simulátor M631
- Kabel RS232
- CD s demo programem
- Uživatelskou příručku
- Protokol výstupní kontroly (test report)

Dekáda je určena pro napájení ze sítě 230/115 V – 50/60 Hz. Před zapnutím umístíme dekádu na rovnou plochu. Pokud byl přístroj skladován mimo referenční teplotu, je třeba jej nechat hodinu stabilizovat.

# *2.2. Zapnutí přístroje*

- Před připojením dekády k síťovému napájení zkontrolujeme polohu síťového přepínače na zadním panelu.
- Zasuneme zástrčku síťového kabelu do přívodky na zadním panelu a kabel připojíme k síťovému napájení.

Zapneme síťový vypínač na čelním panelu přístroje. Po zapnutí se rozsvítí displej:

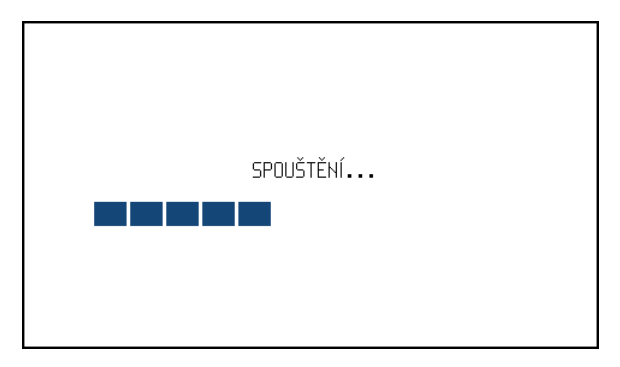

#### **Obrázek 1 Úvodní obrazovka**

- Dekáda provádí po dobu cca 5 s testování vnitřních obvodů.
- Po ukončení testů se dekáda nastaví do předvolby "Po spuštění". Tuto předvolbu lze uživatelsky měnit. Svorky ale budou vždy vypnuté.

### *2.3. Doba náběhu*

Přístroj je funkční po jeho zapnutí a proběhnutí úvodních testů. Specifikovaných parametrů je však dosaženo až po zahřátí přístroje po dobu 10 min.

#### *2.4. Bezpečnostní ustanovení*

Přístroj je konstruován v bezpečnostní třídě I dle ČSN EN 61010-1.

Úroveň bezpečnosti je zajištěna konstrukcí a použitím specifických typů součástí.

Výrobce neručí za škody způsobené následkem zásahu do konstrukce přístroje nebo náhradou dílů neoriginálním typem.

Použité výstražné symboly:

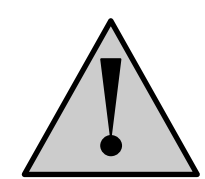

Upozornění, odkaz na původní dokumentaci

# **3. Popis ovládacích prvků**

# *3.1. Čelní panel*

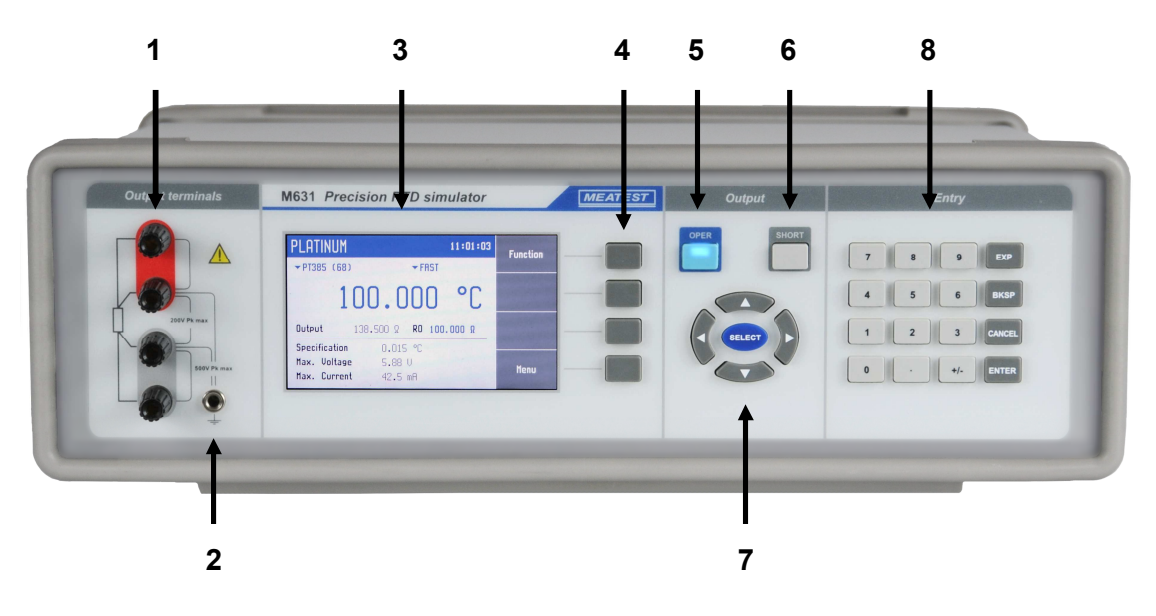

#### **Obrázek 2 Čelní panel**

Čelní panel obsahuje luminescenční displej, ovládací tlačítka a výstupní svorky.

#### *1 Výstupní svorky*

Čtyřsvorkový výstupní terminál. Měřicí (vyhodnocovací) obvod lze připojit pomocí 2, 3 nebo 4 vodičů. Oba póly (červený i šedý) jsou plovoucí až do 500Vpk proti zemnící zdířce a skříni přístroje.

#### *2 Zemnící zdířka*

Centrální zemnící zdířka (ochranná zem) je připojena ke kovové skříni přístroje. Pokud není připojený měřicí přístroj uzemněn, je vhodné šedý výstupní terminál připojit právě k zemnící zdříce.

#### *3 Displej*

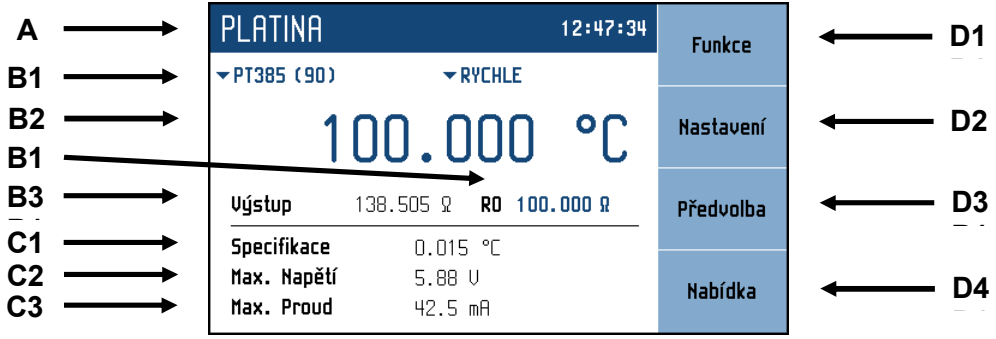

**Obrázek 3 Displej** 

Displej je graficky rozdělen do čtyř sekcí:

#### *A. Horní informační řádek*

- Nastavená funkce (ODPOR, PLATINA, …)
- Čas

#### *B. Hlavní pole*

V této části jsou zobrazeny nastavené parametry zvolené funkce:

- *1. Vedlejší údaje* 
	- Tato sekce zobrazuje pomocné parametry aktuálně zvolené funkce:
	- Teplotní standard (PT385, PT3916, …)
	- Přepínací mód (RYCHLE, PŘES ROZPOJENÍ, …)
	- Odpor R0 (pro funkce Platina a Nikl)
- *2. Hlavní údaj*

Zobrazuje hlavní hodnotu vybrané funkce s její jednotkou. Na řádku se rovněž dvěma symboly ▼▲ proti sobě vyznačuje aktivní poloha kurzoru, pokud je údaj nastavován. Polohu kurzoru lze ovládat tlačítky ◄, ► a nastavení hodnoty tlačítky ▲,▼.

*3. Stav výstupu* 

Pole informuje o tom, jaký odpor je připojen na výstupní svorky.

#### *C. Specifikace*

Tato sekce zobrazuje specifikaci a omezení vztažené k aktuální hodnotě výstupu:

- *1. Specifikace*  Specifikace výstupní hodnoty odporu.
- *2. Max. Napětí*  Udává maximální přípůstné napětí, které lze na svorky přivést.
- *3. Max. Proud*  Udává maximální přípůstný proud, který lze na svorky přivést.

#### *D. Štítky displejových kláves*

Značí aktuální význam displejových kláves (závisí na vybrané funkci a režimu).

#### *4 Displejové klávesy*

Čtyři klávesy napravo od displeje mají proměnný význam. Jejich funkce je vždy označena na displeji.

#### *5 OPER (tlačítko výstupu)*

Tlačítko OPER umožňuje připojení/odpojení vybrané hodnoty na výstupní svorky. Aktivní výstup je signalizován rozsvícenou LED v tlačítku.

#### *6 SHORT (tlačítko zkratu)*

Stiskem tlačítka SHORT (LED v tlačítku svítí) se výstup zkratuje namísto připojení nastaveného odporu. Zkrat musí být přiveden na výstup tlačítkem OPER.

#### *7 Kurzorové klávesy*

Pomocí kurzorových kláves lze v editačním režimu ovládacího prvku nastavovat hodnotu na displeji. Klávesnice obsahuje dvě klávesy pro posun kurzoru vlevo a vpravo (◄, ►). Pokud je na displeji zobrazen seznam, je možné pomocí těchto kláves posunovat v seznamu o stránky. Pomocí kláves nahoru a dolů (▲,▼) je možno měnit hodnotu na aktuální pozici kurzoru nebo posunovat vybranou položku v seznamu nahoru a dolů.

Pomocí prostřední klávesy (SELECT) lze vybrat hodnotu, kterou chceme nastavovat.

#### *8 Numerická klávesnice*

Z klávesnice lze zadávat číselné hodnoty na displeji. Klávesou ENTER se potvrzuje zadaná hodnota. Klávesou CANCEL se naopak zadaná hodnota ruší.

#### *Barvy na displeji*

Použití barev u hodnot a štítků odpovídá běžným zvyklostem:

- **Červeně** se zobrazují naměřené hodnoty. Tato barva není použita ve všech verzích.
- **Modře** jsou zobrazeny hodnoty, které lze měnit přímo na obrazovce nebo z hlavní nabídky.
- **Černě** jsou zobrazeny neměnitelné hodnoty, názvy a poznámky.

Funkce displejových kláves se vždy zobrazuje na pravé straně displeje. Pokud u klávesy není popisek, pak je momentálně neaktivní.

#### *3.2. Zadní panel*

Na zadním panelu je síťová přívodka s pojistkou, voličem síťového napětí a vypínačem, konektor pro připojení sběrnice RS232 a volitelně i LAN, USB a IEEE488.

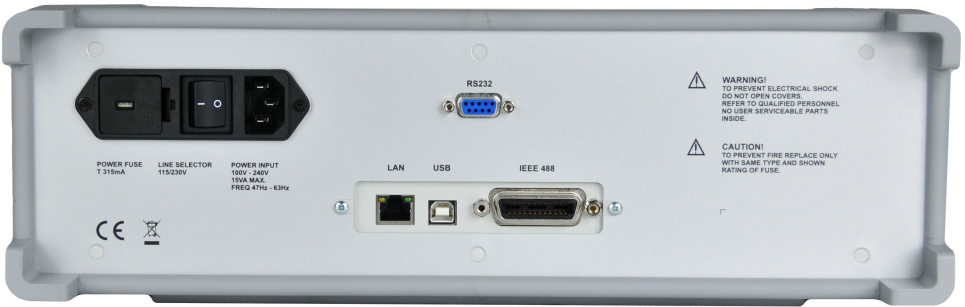

**Obrázek 4 Zadní panel**

# **4. Ovládání dekády**

#### *4.1. Zapnutí / Vypnutí výstupu*

Nastavený odpor se připojí (odpojí) na výstup stiskem tlačítka OPER. Rozsvícená LED dioda v tlačítku siganlizuje aktivní výstup.

Neaktivním výstupem lze simulovat rozpojení kontaktu (OPEN).

#### *4.2. Připojení dekády*

Výstupní odpor je možné nastavit na svorkách R, umožnujících dvouvodičové i čtyřvodičové připojení dekády. Oba póly (červený a šedý) jsou plovoucí až do 500Vpk oproti skříni dekády.

Zemnící svorka je propojena s kovovou skříní přístroje.

#### *4.3. Nastavení funkce*

Funkci lze změnit klávesou "Funkce". Výber lze provést kurzorovými klávesami ▲,▼ nebo klávesami displeje a potvrzení tlačítkem SELECT nebo klávesou "OK".

Přístroj má následující funkce:

#### *Odpor*

Nabízí přímé zadání konkrétní hodnoty odporu.

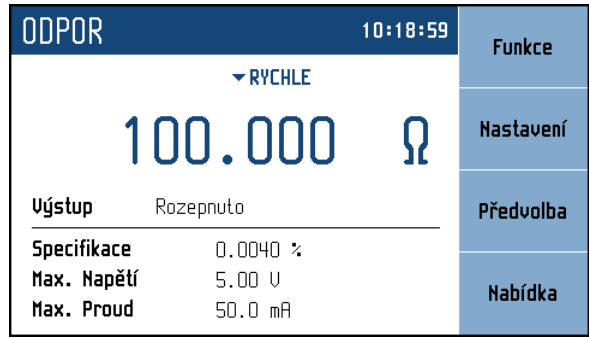

**Obrázek 5 Funkce odporu** 

**Nastavitelné parametry:**<br>Hodnoty odporu:  $16 \Omega ... 400 k\Omega$ Hodnoty odporu: Přepínací módy: RYCHLE, PLYNULE, PŘES ROZPOJENÍ, PŘES ZKRAT

### *Platina*

Nabízí přímé zadání teploty simulovaného platinového teploměru.

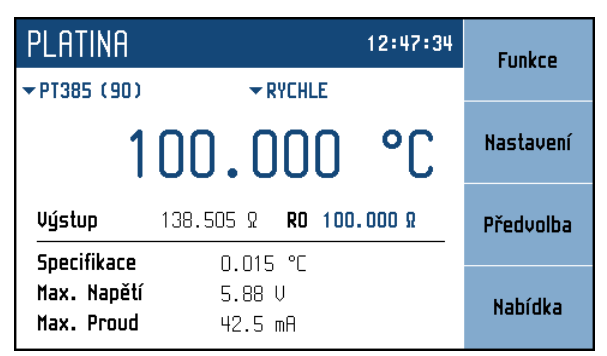

#### **Obrázek 6 Funkce simulace Pt**

#### **Nastavitelné parametry:**  Teplotní rozsah:  $-200 \degree C ... + 850 \degree C (-328 \degree F ... 1562 \degree F)$ Hodnota odporu R0:  $100 \Omega ... 1 k\Omega$ Teploměry: PT385 (68), PT385 (90), PT3916, PT3926, PT Uživatelská Přepínací módy: RYCHLE, PLYNULE, PŘES ROZPOJENÍ, PŘES ZKRAT

# *Nikl*

Nabízí přímé zadání teploty simulovaného platinového teploměru.

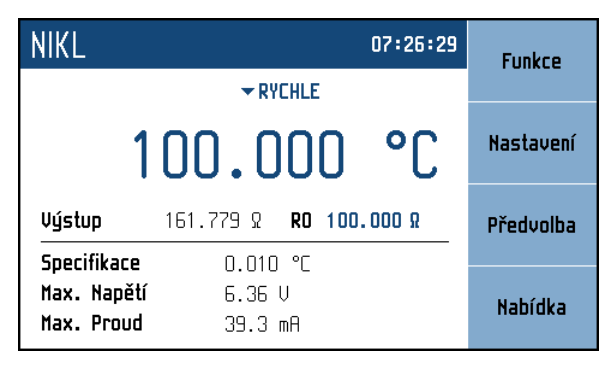

# **Obrázek 7 Funkce simulace Ni**

#### **Nastavitelné parametry:**

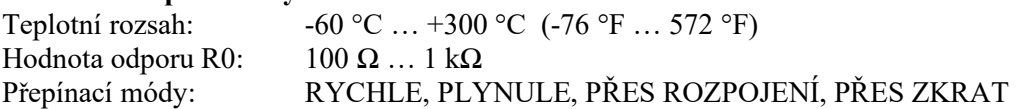

#### *Uživetelem definovaný průběh*

Nabízí simulaci konverzní křivky definované uživatelem. Lze definovat více křivek. Hodnoty mezi zadanými body jsou lineárně interpolovány.

| UŽIVATELSKÁ FUNKCE<br>07:41:25           |                               |  | <b>Funkce</b> |
|------------------------------------------|-------------------------------|--|---------------|
| $\blacktriangleright$ FUNKCE1            | $\blacktriangleright$ RYCHLE  |  |               |
| Χ<br>100.000                             |                               |  | Nastavení     |
| Výstup                                   | Rozepnuto                     |  | Předvolba     |
| Specifikace<br>Max. Napětí<br>Max. Proud | 4.00 mX<br>5.00U<br>$50.0$ mA |  | Nabídka       |

**Obrázek 8 Funkce uživatelem definovaného průběhu** 

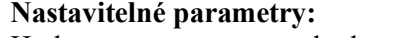

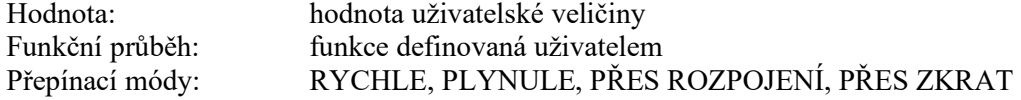

Funkční průběh je definován tabulkou hodnot uživatelské veličiny a k nim přiřazených hodnot odporu. Této tabulce se říká "Křivka" a je možné ji uživatelsky měnit. V dekádě je celkem 64 křivek. Každá křivka může mít až 100 hodnot, které lze přidávat nebo odebírat. Úprava tabulky je dostupná z nabídky *Nabídka Přístroj Křivka uživatelské funkce.*

Zobrazí se následující panel:

| UŽIVATELSKÁ FUNKCE                | <b>Upravit</b> |
|-----------------------------------|----------------|
| Křivka                            |                |
| <b>FUNKCE1</b>                    |                |
| FUNC <sub>2</sub><br><b>FUNC3</b> | Smazat         |
| <b>FUNC4</b>                      |                |
| <b>FUNCS</b>                      |                |
| <b>FUNC6</b><br><b>FUNC7</b>      |                |
|                                   | Návrat         |
|                                   |                |

**Obrázek 9 Seznam uživatelských funkcí** 

Panel zobrazuje názvy všech nadefinovaných tabulek (křivek). Názvy křivek lze uživatelsky nastavit. Na pravé straně displeje se nacházejí následující uživatelské klávesy:

**Upravit** – pomocí tohoto tlačítka lze upravit stávající tabulku (křivku). Tu je třeba nejprve vybrat pomocí kurzorových kláves ▲,▼. Kurzorové klávesy ◄, ► slouží pro přechod na další stránku záznamů a umožňuje rychlejší procházení seznamu.

**Smazat** – smaže aktuálně vybranou tabulku (křivku). Přístroj se ještě dotáže, zda má tabulku opravdu smazat. U smazané křivky se nastaví výchozí název křivky i její jednotka a tabulka hodnot bude prázdná. Pak je možné křivku opět nadefinovat.

**Zavřít** – uzavře panel a vrátí se do hlavní nabídky.

#### *Vytvoření nové tabulky*

Nejprve se vybere křivka z předchozího seznamu. Pomocí kontextové klávesy *Smazat* je možné nejprve celou křivku smazat a následně pomocí klávesy *Upravit* se aktivuje panel pro úpravu tabulky:

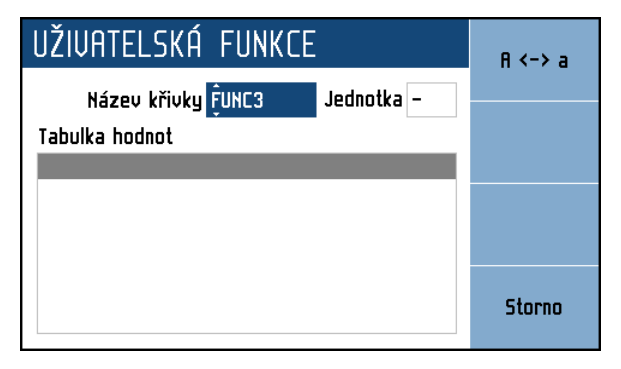

#### **Obrázek 10 Nová uživatelská funkce**

**Název křivky** – název tabulky (křivky). Název se vytvoří postupným výběrem znaků, které se vyberou pomocí kurzorových kláves ▲,▼. Pozice znaku se nastaví pomocí kláves ◄, ►. Název může obsahovat maximálně 8 znaků. Pomocí kontextové klávesy "A <-> a" lze přepínat velikost písmene na aktuální pozici kurzoru. Je nutné nejprve zadat název tabulky a potom přejít k editaci následující položky pomocí tlačítka SELECT.

**Jednotka** – název jednotky uživatelské funkce. Název se vytvoří stejným způsobem jako název křivky. Jednotka může mít jeden nebo dva znaky. Po zadání jednotky je možné přejít k definici průběhu uživatelské funkce pomocí tlačítka SELECT.

**Tabulka hodnot** – seznam uživatelských hodnot a k nim přiřazených hodnot odporu. V nejjednodušším případě u lineární funkce je třeba zadat dva řádky s rozdílnými hodnotami, aby bylo možné stanovit strmost uživatelské funkce. Rozsah hodnot uživatelské funkce je dán schopností dekády nastavit odpor. Hodnoty lze upravovat až po aktivaci tabulky pomocí tlačítka SELECT. Tabulka je vybraná ve chvíli, když pruh zvýrazňující vybranou položku má modrou barvu (šedá značí, že tabulka vybraná není). Pokud je tabulka hodnot vybraná zobrazí se nová kontextová lišta s tlačítky:

**Přidat** – přidá nový záznam (amplitudu v uživatelské jednotce a hodnotu odporu) do tabulky

| <b>Přiřazení</b> |                  |
|------------------|------------------|
| Hodnota          | $1.000000E + 00$ |
| Odpor            |                  |

**Obrázek 11 Úprava rovnice uživatelské funkce**

**Hodnota** – hodnota v uživatelských jednotkách, která se má přiřadit hodnotě odporu. Rozsah hodnot není omezen.

**Odpor** – hodnota odporu, která odpovídá hodnotě uživatelské jednotky (rozsah hodnot je dán typem dekády).

**Upravit** – vyvolá editační panel pro úpravu aktuálně vybrané položky tabulky

**Odstranit** – odstraní aktuálně vybraný záznam z tabulky. Přístroj se ještě dotáže, zda má záznam opravdu odstranit.

**Storno** – deaktivuje tabulku hodnot a umožní následně celou křivku uložit.

**Uložit** – kontextové tlačítko uloží tabulku a zavře panel.

**Storno** – kontextové tlačítko zavře tabulku a hodnoty zahodí.

#### *Úprava stávající tabulky*

Postup je stejný jako při vytváření tabulky, lze změnit název tabulky, jednotku, libovolnou hodnotu přidat nebo odebrat, případně změnit v tabulce hodnot. Pole, které se upravuje se musí nejprve vybrat pomoci tlačítka SELECT. Vybrané pole je zvýrazněno modrou barvou.

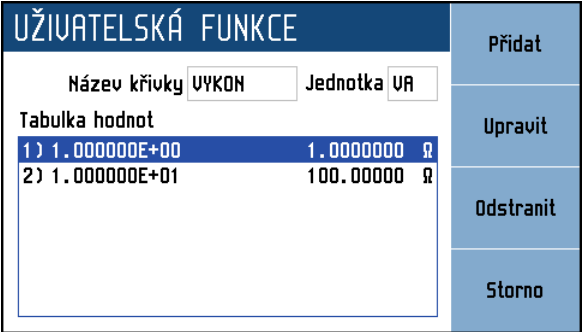

**Obrázek 12 Úprava uživatelské funkce**

#### *Sekvence*

Nabízí simulaci proměnného odporu podle časové tabulky definované uživatelem. Lze definovat více sekvencí.

| ČASOVÁNÍ                     |       | 08:51:05  | Funkce  |
|------------------------------|-------|-----------|---------|
| $\blacktriangleright$ RYCHLE |       |           |         |
| $\blacktriangledown$ TIME1   |       | Nastavení |         |
| Výstup<br>Rozepnuto          |       | Předvolba |         |
| Specifikace<br>Max. Napětí   | ––– U |           | Nabídka |
| Max. Proud                   | –– A  |           |         |

 **Obrázek 13 Funkce sekvence** 

#### **Nastavitelné parametry:**

Sekvenční tabulka: tabulka definovaná uživatelem Přepínací módy: RYCHLE, PLYNULE, PŘES ROZPOJENÍ, PŘES ZKRAT

Sekvenční tabulku lze uživatelsky měnit. Celkem je dostupných 64 tabulek a v každé tabulce je možno mít 100 časových hodnot. Sekvence se spustí tlačítkem *OPER* na čelním panelu, případně příkazem *OUTP ON* přes komunikační rozhraní. Po dokončení sekvence se výstup rozpojí. Úprava tabulky je dostupná z nabídky *Nabídka Přístroj Časování.* 

Zobrazí se následující panel:

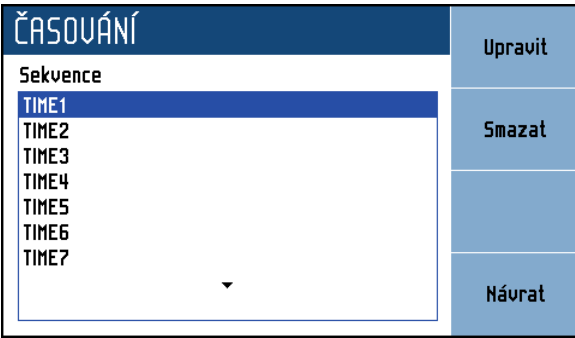

#### **Obrázek 14 Seznam sekvencí**

Panel zobrazuje názvy všech sekvenčních tabulek. Na pravé straně displeje se nacházejí následující uživatelské klávesy:

**Upravit** – pomocí tohoto tlačítka lze upravit stávající tabulku (sekvenci). Tu je třeba nejprve vybrat pomocí kurzorových kláves ▲,▼. Kurzorové klávesy ◄, ► slouží pro přechod na další stránku záznamů a umožňuje rychlejší procházení seznamu.

**Smazat** – smaže aktuálně vybranou tabulku (sekvenci). Přístroj se ještě dotáže, zda má tabulku opravdu smazat. U smazané tabulky se nastaví výchozí název a tabulka nebude obsahovat žádné nadefinované časy.

**Návrat** – uzavře panel a vrátí se do původní nabídky.

# *Vytvoření nové tabulky*

Nejprve se vybere ze seznamu sekvencí požadovaná tabulka. Pokud je tato tabulka naplněná, je možné ji smazat pomocí tlačítka *Smazat*. Pomocí kontextové klávesy *Upravit* se aktivuje panel pro zadání nové tabulky:

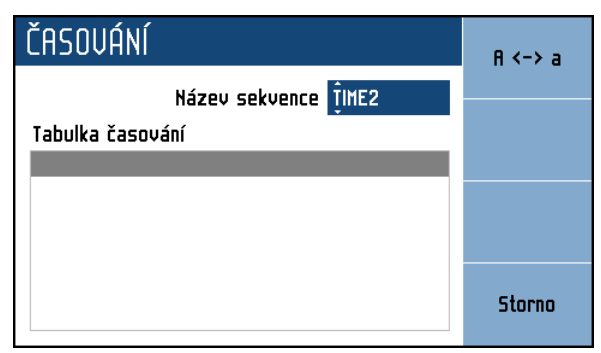

#### **Obrázek 15 Nová sekvence**

**Název předvolby** – název sekvenční tabulky (presetu). Název se vytvoří postupným výběrem znaků, které se vyberou pomocí kurzorových kláves ▲,▼. Pozice znaku se nastaví pomocí kláves ◄, ►. Název může obsahovat maximálně 8 znaků. Pomocí kontextové klávesy "A <-> a" lze přepínat velikost písmene na aktuální pozici kurzoru. Je nutné nejprve zadat název tabulky a potom přejít k editaci následující položky pomocí tlačítka SELECT.

**Tabulka časování** – seznam časů a k nim přiřazených hodnot odporu. Hodnoty lze upravovat až po aktivaci tabulky pomocí tlačítka SELECT. Tabulka je vybraná ve chvíli, když pruh zvýrazňující vybranou položku má modrou barvu (šedá značí, že tabulka vybraná není). Pokud je tabulka hodnot vybraná zobrazí se nová kontextová lišta s tlačítky:

**Přidat** – přidá nový záznam (čas a hodnotu odporu) do tabulky

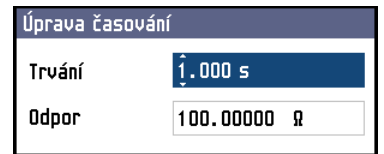

**Obrázek 16 Úprava záznamu sekvence**

**Trvání** – čas po který bude hodnota odporu nastavena (0.002 až 10 000 s).

**Odpor** – hodnota odporu, která bude nastavena na výstupních svorkách na dobu určenou předchozím časem (rozsah hodnot je dán typem dekády).

**Upravit** – vyvolá editační panel pro úpravu aktuálně vybrané položky tabulky

**Odstranit** – odstraní aktuálně vybraný záznam z tabulky. Přístroj se ještě dotáže, zda má záznam opravdu odstranit.

**Storno** – deaktivuje tabulku časování a umožní následně celou sekvenci uložit.

**Uložit** – kontextové tlačítko uloží tabulku a zavře panel.

**Storno** – kontextové tlačítko zavře tabulku a hodnoty zahodí.

#### *Úprava stávající tabulky*

Postup je stejný jako při vytváření tabulky, lze změnit název tabulky, libovolnou hodnotu přidat nebo odebrat, případně změnit. Pole, které se upravuje se musí nejprve vybrat pomoci tlačítka SELECT. Vybrané pole je zvýrazněno modrou barvou.

| ČASOVÁNÍ                                                                                  | Přidat           |
|-------------------------------------------------------------------------------------------|------------------|
| Název sekvence TIME1                                                                      |                  |
| Tabulka časování                                                                          | Upravit          |
| 1) 1.000 s<br>100,00000<br>Ω                                                              |                  |
| Ω<br>2) 1.000 s<br>200.00000<br>1.5000000 kr<br>3) 0.500 s<br>4) 15,000 s<br>10.000000 k9 | <b>Odstranit</b> |
|                                                                                           | Storno           |

**Obrázek 17 Úprava sekvence**

# *4.4. Zadání hodnoty výstupu*

#### *Editační mód*

Dekáda umožňuje přímé nastavení těch hodnot, které jsou na displeji zobrazeny modrou barvou. Aby bylo možné nějakou hodnotu nastavit, je třeba přepnout displej do editačního režimu. Toho lze dosáhnout dvěma způsoby:

- Stiskem numerické klávesy
- Stiskem kurzorové klávesy nebo tlačítka SELECT uprostřed

V editačním módu je nastavovaná hodnota zvýrazněna modrým podkladem. Tlačítko SELECT je určené k přepínání mezi jednotlivými položkami displeje. Opustit editační režim lze stiskem klávesy .Cancel".

#### *Zadání hodnoty z numerické klávesnice*

 Na numerické klávesnici navolíme požadovanou hodnotu. Po stisku první číslice se na displeji objeví zadávací panel. V horním řádku panelu je název zadávané veličiny, u kláves displeje jsou jednotky zadávané veličiny.

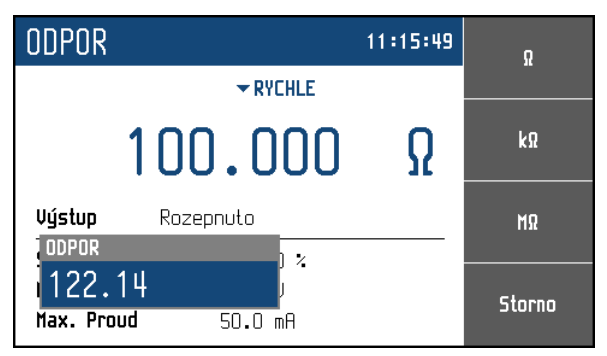

 **Obrázek 18 Zadání numerické hodnoty** 

- Po zapsání hodnoty setiskneme klávesu displeje s požadovanou jednotkou nebo tlačítko ENTER. ENTER zadá hodnotu v základních jednotkách (Ω, °C, …).
- Požadovaná hodnota se přepíše do zadávaného pole a zadávací panel zmizí.

#### *Zadání hodnoty kurzorovými klávesami*

- Stiskneme kurzorovou klávesu ◄, ►, ▲ nebo ▼. Na displeji se objeví u editované hodnoty kurzorové značky, ukazující na aktivní číslici.
- Klávesami ▲,▼ lze krokovat hodnotu na pozici kurzoru, klávesami ◄, ► lze měnit pozici kurzorových značek.
- Opustit editační mód lze klávesou "Storno".

#### *Poznámka:*

Po zadání hodnoty mimo rozsah povolených hodnot se na displeji zobrazí chybová zpráva "Hodnota příliš vysoká (nízká)" a hodnota se nenastaví.

### *4.5. Nastavení parametrů*

Panel *Nastavení* se zobrazí po stisknutí klávesy "Nastavení". Tato klávesa je dostupná na základním panelu funkce, pokud není vybrán žádný ovládací prvek.

| PLATINA                     | 10:27:16      |                |
|-----------------------------|---------------|----------------|
| Nastavení<br>J              |               |                |
| Změna amplitudy na výstupu  |               |                |
| Spínání                     | <b>RYCHLE</b> |                |
| Jednotka teploty            | °٢            |                |
| Norma RTD                   | PT385 (90)    | <b>Upravit</b> |
| Uživatelské koeficienty RTD |               |                |
|                             |               |                |
|                             |               | <b>Návrat</b>  |

 **Obrázek 19 Nastavení parametrů** 

Tento panel slouží pro rychlý přístup ke všem skrytým nastavením pro danou funkci. Všechna tato nastavení se ukládají do volatilní paměti (po vypnutí přístroje se neuchovávají), ale mohou být uložena jako předvolba a z této předvolby vyvolána.

Krokovat v nabídce lze kurzorovými klávesami ▲,▼. Úprava nastavení se provede po stisku klávesy "Upravit" nebo tlačítka SELECT. Stiskem klávesy "Návrat" se panel zavře.

# *4.6. Předvolby přístroje*

Seznam všech předvoleb přístroje se zobrazí po stisknutí klávesy "Předvolba". Tato klávesa je dostupná na základním panelu funkce, pokud není vybrán žádný ovládací prvek.

| <b>PŘEDUOLBY</b> |              |            | Uložit        |
|------------------|--------------|------------|---------------|
| l Předvolba      | Funkce       | Datum      |               |
| 00 Po spuštění   | <b>Odpor</b> | 01.01.2012 |               |
|                  |              |            | <b>Nahrát</b> |
|                  |              |            |               |
|                  |              |            |               |
|                  |              |            | Smazat        |
| 05               |              |            |               |
| 06               |              |            |               |
|                  |              |            | Návrat        |
|                  |              |            |               |

 **Obrázek 20 Předvolby přístroje** 

Předvolby uchovávají všechna nastavení přístroje, která se týkají funkcí. Tedy zvolenou funkci a nastavení všech amplitud a nabídek patřící ke všem funkcím přístroje (vše z nabídky *Nabídka Přístroj*). Neukládá se nastavení displeje, klávesnice, komunikační rozhraní a jeho parametry ani kalibrační data. Rovněž se neukládá obsah *Uživatelských funkcí* či *Časování –* tyto tabulky se ukládají samostatně. Předvoleb je k dispozici celkem 100 s indexem 00 až 99. První předvolba s indexem 00 se nazývá "Po spuštění" a má zvláštní postavení. Aplikuje se po spuštění přístroje a její název nemůže být změněn. Může se ale uložit nastavení přístroje a uživatel tak může mít přístroj po zapnutí přístroje ve svém oblíbeném nebo často používaném režimu. Předvolby se ukládají do nevolatilní paměti a jejich obsah zůstává zachován i po vypnutí přístroje.

Seznam předvoleb obsahuje celkem tři sloupce: **Předvolba** – dvoumístný index a název předvolby **Funkce** – je název funkce, která bude aktivní po zvolení předvolby **Datum** – datum posledního uložení předvolby

Krokovat v seznamu lze kurzorovými klávesami ▲,▼. Kurzorové klávesy ◄, ► slouží pro přechod na další stránku záznamů a umožňuje rychlejší procházení seznamu.

**Uložit** – tlačítko uloží aktuální nastavení všech funkcí do předvolby. Před uložením dekáda umožní změnit název předvolby.

**Nahrát** – dekáda nastaví funkci a všechny její parametry podle vybrané předvolby. Panel s předvolbami se zavře. Pokud se nahraje neobsazená předvolba (místo názvu "---"), přístroj se nastaví do výchozího továrního nastavení stejně jako po příkazu \*RST.

**Smazat** – aktuálně vybraná předvolba se nastaví na výchozí tovární nastavení přístroje.

**Storno** – kontextové tlačítko zavře tabulku a hodnoty zahodí.

# *4.7. Nabídka přístroje*

Nabídka přístroje se zobrazí po stisknutí klávesy "Nabídka". Nabídka nastavení umožňuje nastavení nastavení řady dalších, méně frekventovaných parametrů.

| NABÍDKA                                   |        |
|-------------------------------------------|--------|
| Informace o přístroji                     |        |
| Informace<br><b>LU</b> Přístroj           |        |
| <b>O</b> Systém<br>← Komunikační rozhraní | Vybrat |
| ाँउ aKalibrace                            | Návrat |

 **Obrázek 21 Nabídka přístroje** 

Krokovat v nabídce lze kurzorovými klávesami ▲,▼. Výběr položky se provede stiskem klávesy "Vybrat" nebo tlačítka **SELECT**. Úprava parametrů se provádí po stisku klávesy "Upravit", ta se zobrazí vždy, když je vybraná položka, kterou lze upravovat.

#### *Informace*

Tato nabídka zobrazuje informace o přístroji, které nemohou být uživatelem změněny.

*Výrobce Typ přístroje Výrobní číslo Verze SW Verze HW* 

#### *Přístroj*

Tato nabídka umožňuje nastavení doplňkových parametrů přístroje.

*Jednotka teploty* 

Zde lze změnit základní jednotku teploty. Dostupné hodnoty jsou °C (Celsius), °F (Fahrenheit) a K (Kelvin).

#### *Spínání*

Položka udává, jakým způsobem se mění hodnoty odporu. Hodnota R1 se změní na hodnotu R2 v intervalu T. Změna odporu na svorkách může mít v intervalu T různý průběh.

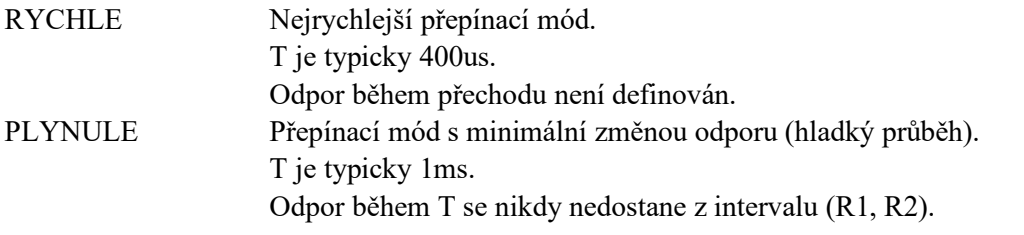

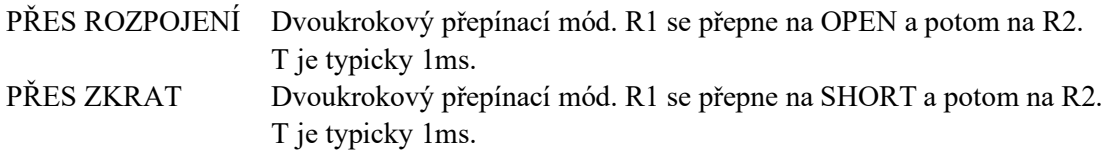

#### *Platinum standard*

Platinové teploměry lze simulovat podle následujících standardů:

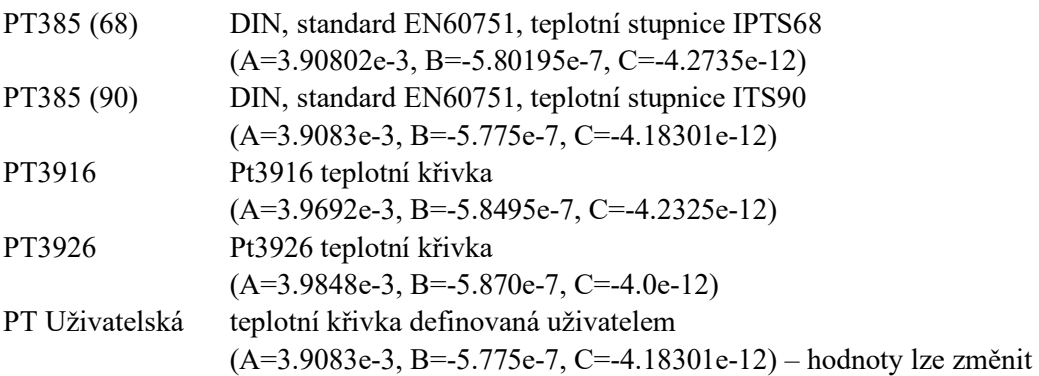

#### *Uživatelské koeficienty RTD*

Tato položka umožňuje definici teplotních koeficientů A, B a C pro uživatelem definovaný Pt standard (viz výše).

#### *Časování*

Tato položka umožňuje definici časově závislých odporových průběhů. Každý průběh je definován sekvenční tabulkou. Každý řádek tabulky obsahuje hodnotu odporu a čas, po který má být odpor aktivní. Spuštěním se zadané hodnoty nastaví v definované sekvenci. Lze definovat až 64 různých sekvencí, přičemž každé lze přiřadit jiný název.

#### *Křivka uživatelské funkce*

Tato položka umožňuje definici různých konverzních křivek. Každá křivka je definována funkční tabulkou. Každý řádek v tabulce obsahuje hodnotu simulované funkce a odpovídající hodnotu odporu. Typické použití této funkce je simulace nestandardních teploměrů. Lze definovat až 64 různých konverzních křivek, přičemž každé lze přiřadit jiný název.

#### *Systém*

Tato nabídka umožňuje nastavení systémových parametrů přístroje.

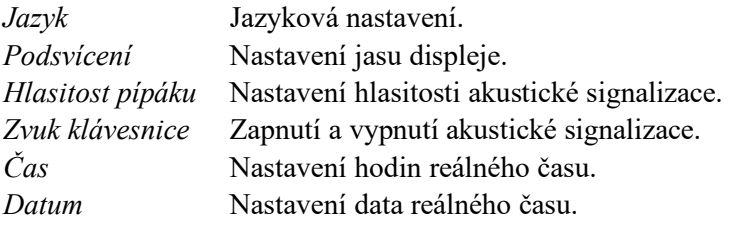

#### *Komunikační rozhraní*

Položka umožňuje výběr směrnice, po které bude přístroj ovládán a nastavení parametrů komunikace.

#### *Aktivní sběrnice*

Výběr sběrnice, která bude využívána pro vzdálený přístup. Možnosti jsou RS232, GPIB, USB a LAN.

#### *Rychlost RS232*

Nastavení komunikační rychlosti po sběrnici RS232. Možnosti nastavení jsou 1200, 2400, 4800, 9600, 19200, 38400, 76800 nebo 115200 Bd. Ovladač je třeba nastavit na stejnou hodnotu.

#### *Adresa GPIB*

Nastavení adresy sběrnice GPIB. Rozsah nastavení je 0 až 30. Každý přístroj ve sběrnici GPIB musí mít unikátní adresu.

#### *Nastavení LAN*

Položka umožňující nastavení IP adresy přístroje pro komunikaci přes Telnet. Nastavit lze tyto parametry:

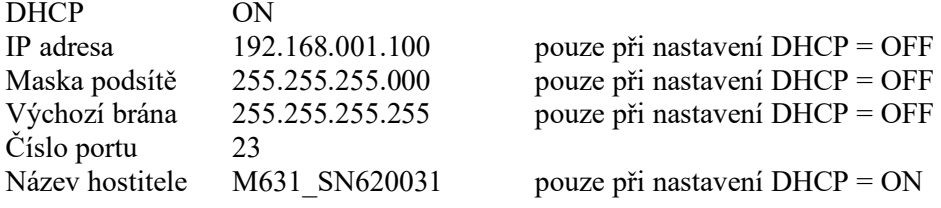

#### *4.8. Kalibrační režim*

V tomto režimu umožňuje dekáda kalibraci jednotlivých odporových etalonů. Do kalibračního režimu lze vstoupit přes menu KALIBRACE.

Přístroj vyzve uživatele k zadání hesla a po jeho ověření přejde do kalibračního režimu. Bez znalosti hesla není možné kalibraci provést. Návrat do základního režimu je stiskem klávesy ESC. Implicitní kalibrační heslo je "2".

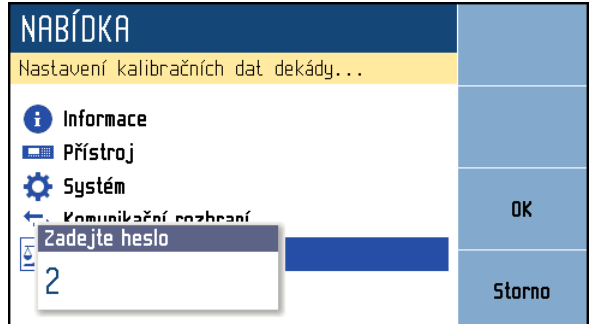

 **Obrázek 22 Zadání hesla** 

Kalibrace se provádí změřením 24 etalonů a zapsáním jejich hodnoty do přístroje. Kalibrační bod lze vybrat pomocí kláves "Předchozí" a "Další". Hodnotu lze změnit pomocí kurzorových kláves  $\blacktriangle, \blacktriangledown, \blacktriangle, \blacktriangleright.$ 

V následujících tabulkách jsou uvedeny nominální hodnoty jednotlivých etalonů a požadovaná přesnost jejich dostavení:

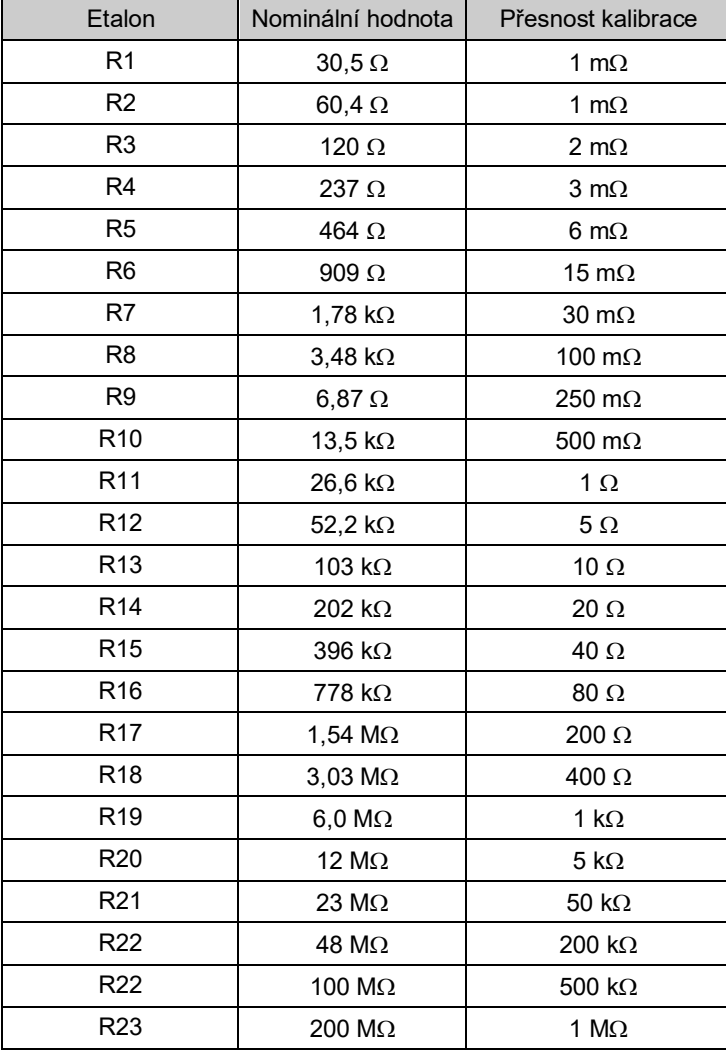

#### *Kalibrační body M631*

**Tabulka 1 Kalibrační body M631** 

Proces kalibrace probíhá následovně:

- Pomocí kláves "Předchozí" a "Další" se vybere kalibrační bod.
- Na svorkách dekády se změří aktuální odpor vybraného etalonu. K měření použijte měřič s partřičnou přesností a čtyřsvorkovým připojením.

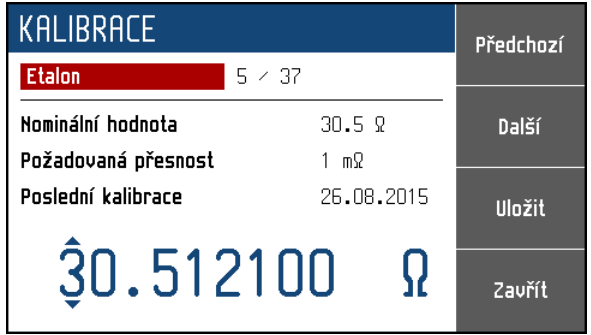

 **Obrázek 23 Dostavení kalibračního bodu** 

- Pomocí kurzorových kláves ▲,▼, ◄, ► se nastaví naměřená hodnota.
- Stiskem klávesy "Uložit" se nová hodnota potvrdí.
- Celý postup se zopakuje pro všechny etalonové hodnoty.

#### *Změna hesla*

V této nabídce lze změnit heslo pro přístup do kalibračního režimu. Přednastavené heslo je "2".

# **5. Kontrola parametrů přístroje**

V kapitole je popsán postup kontroly parametrů dekády. Kontrola se provádí měřením odporu v předepsaných kontrolních bodech.

#### *Potřebné vybavení*

• měřič odporu tř. přesnosti 0.001% s rozsahem 16  $\Omega$  až 400 k $\Omega$  (např. 8½ místný multimetr typu Fluke 8508A).

#### *Nastavení dekády*

Dekáda se nastaví do funkce R (simulace odporu).

#### *Postup kontroly*

Následující část popisuje postup kontroly:

- 1. Dekáda a kontrolní přístroj se připojí k napájení a nechají se alespoň jednu hodinu zapnuté v laboratoři s teplotou 23 ± 3 °C. Měřič odporu se připojí ke svorkám R4W dekády.
- 2. Skříň dekády by měla být uzemněna nebo přípojena ke svorce Lo na kontrolním přístroji.
- 3. Provede se kontrola přesnosti generovaného odporu ve všech bodech uvedených v tabulce 3.

#### *Mezní odchylky M631*

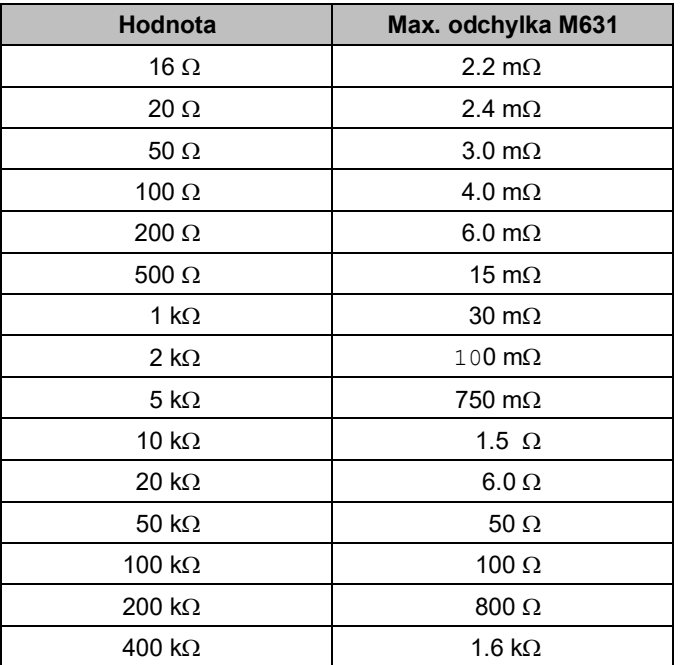

**Tabulka 2 Kontrola – povolené odchylky** 

# **6. Vzdálený přístup**

Dekádu lze ovládat přes sběrnice RS232, GPIB, LAN a USB, přičemž nelze použít více sběrnic na jednou. Pro komunikaci je nutné v systémovém menu jedno z rozhraní vybrat a nastavit. Všechna rozhraní sdílejí stejnou sadu příkazů. Výjimkou jsou následující příkazy, které lze použít jen přes sběrnice RS232, LAN a USB:

#### **SYSTem:LOCal**

Nastaví dekádu do režimu ručního ovládání - "LOCAL".

#### **SYSTem:REMote**

Nastaví dekádu do režimu vzdáleného přístupu - "REMOTE".

#### **SYSTem:RWLock**

Nastaví dekádu do režimu vzdáleného přístupu a deaktivuje klávesnici (včetně klávesy LOCAL) na čelním panelu.

#### *Poznámka:*

V režimu LOCAL jsou veškeré příkazy ignorovány. Výjimkou jsou výjimkou tzv. kompatibilní příkazy, které jsou vykonány vždy. Otevřením rozhraní GPIB se dekáda přepne do režimu "REMOTE" automaticky, takže výše uvedené příkazy pro ni nemají význam.

#### *6.1. Ovládání RS232*

K ovládání dekády pomocí standardní sběrnice RS232 je třeba následující vybavení:

- Dekáda M631
- Počítač (nebo jiný ovládací přístroj) se sběrnicí RS232 (lze použít i USB převodník)
- 9-ti vývodový D-SUB male/female RS232 kabel

Před zahájením komunikace je třeba v systémovém menu (*NASTAVENÍ->Komunikační rozhraní->Aktivní sběrnice*) vybrat položku RS232. Nastavit lze pouze parametr rychlost komunikace, a to následovně:

Rychlost RS232 1200, 2400, 4800, 9600, 19200, 38400, 57600 nebo 115200

Ostatní parametry RS232 jsou pevně určeny:

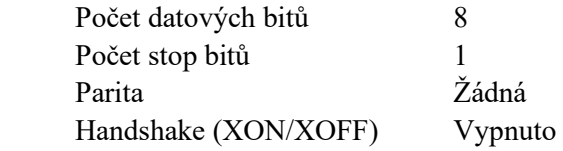

RS232 propojení

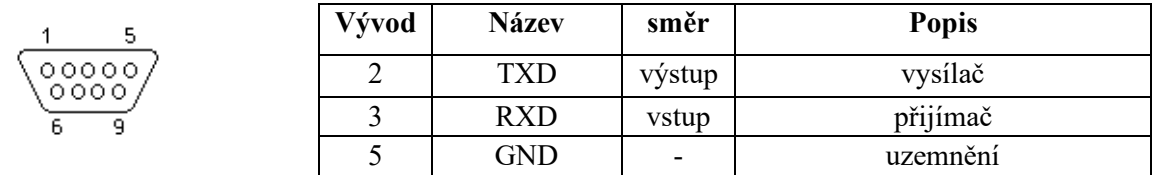

**Obrázek 24 9-ti vývodový konektor D-SUB MALE** 

Popis kabelu mezi dekádou a počítačem (konfigurace 1:1)

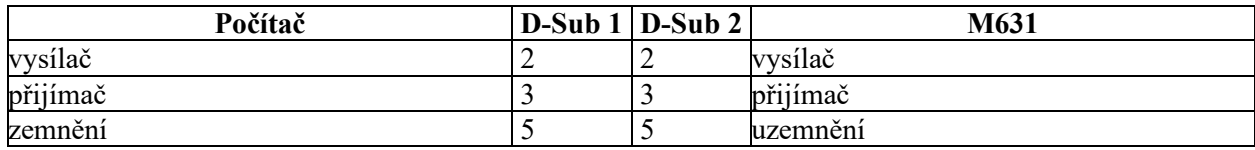

**Tabulka 3 Popis zapojení RS232** 

#### *6.2. Ovládání GPIB (volitelné příslušenství)*

K ovládání dekády pomocí sběrnice GPIB (General Purpose Interface Bus) je třeba následující vybavení:

- Dekáda M631 s rozšířením LAN, USB, IEEE488
- Počítač (nebo jiný ovládací přístroj) se sběrnicí GPIB
- Kabel GPIB

Před zahájením komunikace je třeba v systémovém menu (*NASTAVENÍ->Komunikační rozhraní->Aktivní sběrnice*) vybrat položku GPIB. Nastavit lze pouze adresu ve sběrnici GPIB, a to následovně:

Adresa GPIB 1 až 31

Po sběrnici GPIB přístroj vykonává následující funkce:

# Þ. DIOS<br>DIOS<br>DIOS<br>DIOS<br>GND (TW PAIR WIDAY)<br>GND (TW PAIR WINDAC)<br>GND (TW PAIR WIFIC)<br>GND (TW PAIR WIATN)<br>GND (TW PAIR WIATN)<br>SIGNAL GROUND DIO1<br>DIO2<br>DIO4<br>DIO4<br>EOI<br>DAV<br>NEED<br>SRQ<br>ATN<br>SHIELD Þ,

#### **SH1, AH1, T5, L3, RL1, DC1**

Přístroj rozeznává následující univerzální příkazy:

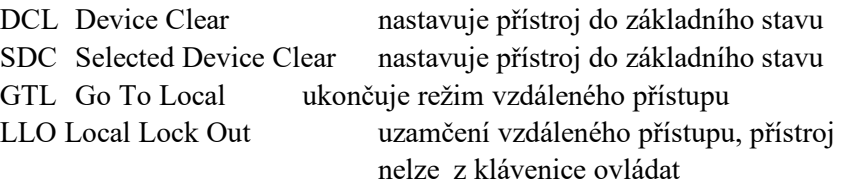

**Obrázek 25 Konektor GPIB** 

# *6.3. Ovládání LAN (volitelné příslušenství)*

K ovládání dekády pomocí rozhraní Ethernet lze použít protokol Telnet a je třeba následující vybavení:

- Dekáda M631 s rozšířením LAN, USB, IEEE488
- Počítač (nebo jiný ovládací přístroj) s rozhraním Ethernet
- LAN kabel

Před zahájením komunikace je třeba v systémovém menu (*NASTAVENÍ->Komunikační rozhraní->Aktivní sběrnice*) vybrat položku LAN. V menu *NASTAVENÍ->Komunikační rozhraní- >Nastavení LAN* lze nastavit následující parametry komunikace (v tabulce jsou výchozí hodnoty):

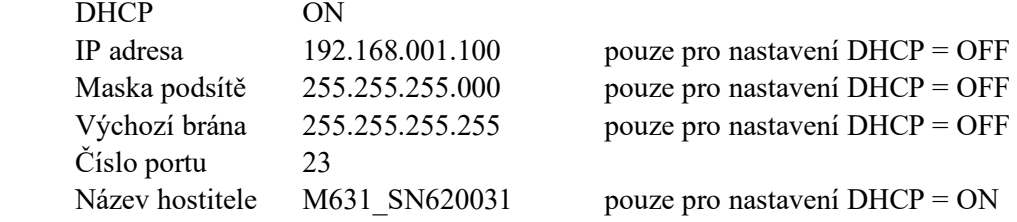

Povolením protokolu DHCP (Dynamic Host Configuration Protocol) se dekáda nastaví automaticky a připojení přes Telnet půjde navázat použitím Názvu hostitele a Čísla portu. Bez DHCP je nutné nastavit na dekádě správnou IP adresu, Masku podsítě a Výchozí bránu. Připojení přes Telnet se provede zadáním IP adresy a čísla portu.

Připojení k dekádě s povoleným protokeolem DHCP pomocí Telnetu:

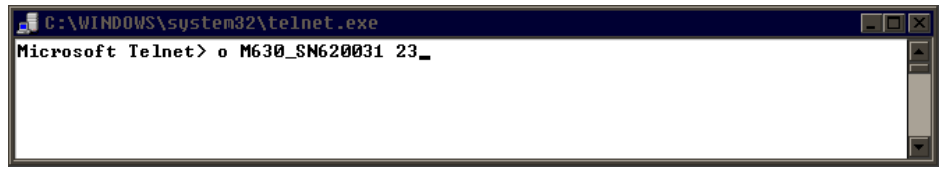

**Obrázek 26 Připojení přes LAN 1** 

Po úspěšném navázání spojení se zobrazí následující hláška:<br>Externet M630A\_SN620031

Welcome to M630 Device M630>

**Obrázek 27 Připojení přes LAN 2** 

# *6.4. Ovládání USB (volitelné příslušenství)*

K ovládání dekády pomocí sběrnice USB je třeba následující vybavení:

- Dekáda M631 s rozšířením LAN, USB, IEEE488
- Počítač (nebo jiný ovládací přístroj) s rozhraním USB (konektor typu A)
- Kabel USB A-B

Před zahájením komunikace je třeba v systémovém menu (*NASTAVENÍ->Komunikační rozhraní->Aktivní sběrnice*) vybrat položku USB.

Dekáda má na zadním panelu USB konektor typu B.

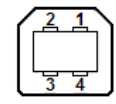

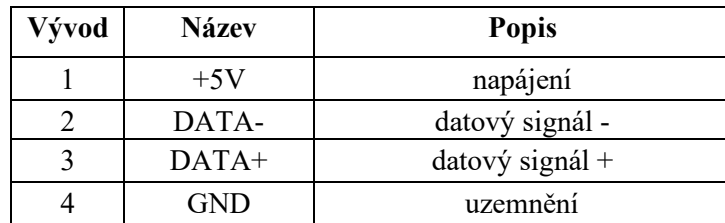

#### **Obrázek 28 USB konektor tybu B**

Komunikace z počítače probíhá přes standardní rozhraní RS232, a proto je nutné v počítači nastavit následující parametry:

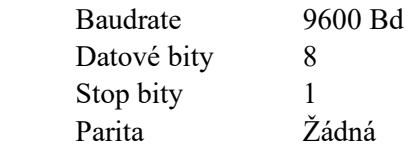

Také je nutné vybrat správný COM port. Po připojení dekády k počítači by se měl ve Správci zařízení (operační systém MS Windows) zobrazit virtuální COM port i s číslem, označený jako "USB Serial Port (COMxx)".

#### *6.5. Syntaxe příkazů*

Příkazy popisované v této kapitole jsou společné pro všechny typy sběrnic (RS232/GPIB/LAN/USB). Všechny příkazy v následující kapitole jsou popsány ve dvou sloupcích:

KLÍČOVÉ SLOVO a PARAMETRY.

KLÍČOVÉ SLOVO obsahuje název příkazu. Příkaz je složen z jednoho nebo více klíčových slov. Pokud je klíčové slovo uzavřeno v hranatých závorkách ([]), potom není jeho použití v daném příkazu povinné. Nepovinné části příkazů jsou implementovány z důvodů kompatibility se standardem SCPI.

Velká písmena jsou použita pro zkrácenou formu příkazu, rozšíření napsané pomocí malých písmen popisuje prodlouženou formu příkazů.

Parametry příkazů jsou uzavřeny do ostrých závorek ( $\Diamond$ ) a jednotlivé parametry jsou odděleny čárkou. Parametr uzavřený do hranatých závorek ( [ ] ) není povinný. Svislý oddělovací znak ( | ) značí "nebo" a používá se k oddělení několika alternativních parametrů.

K oddělení jednotlivých příkazů uvedených na jednom řádku programu se používá středník ';'. Např. CAP 68.5e-9; OUTP ON

#### **Upozornění:**

V rozhraní GPIB musí být každý příkaz zakončen znakem <lf>. Odpovědi přístroje jsou také zakončeny znakem <lf>. Ostatní rozhraní přijímají znaky <cr>, <lf> nebo <crlf> a vrací vždy znak <crlf>. Po přijetí tohoto kódu dekáda vykoná celý programový řádek. Bez tohoto zakončení se programový řádek neprovede.

#### **Popis zkratek**

<DNPD> = Decimal Numeric Program Data, používá se pro nastavení hodnoty, pomocí desetinného číšla s exponentem či bez.

<CPD> = Character Program Data. Většinou reprezentuje skupinu alternativních znakových parametrů. Např. {SERial|GPIB|USB|LAN}.

<SPD> = String Program Data (quoted string). Tento parametr je podobný jako CPD, dovoluje však přenos více ISO znaků.

<BOOL> = Boolean Program Data. Tento parametr má stavy 0 a 1. Zapsat lze číslem (0 nebo 1) nebo zkratkou (ON nebo OFF). Přístroj vždy vrací číselnou hodnotu (0 nebo 1).

<UNIT> = Společně s DNPD tento parametr určuje použité jednotky dané veličiny, přičemž lze vždy vybrat jen ty předem definované. Pokud není parametr zadán, použijí se vychozí. Přístroj vždy vrací aktuální jednotky.

- ? = Příznak dotazu na parametr daný příkazem. Kromě otazníku nelze použít jiný parametr.
- (?) = Příznak dotazu na parametr daný příkazem. Jedná se o příkaz, který kromě dotazu umožňuje i nastavení.
- $\langle cr \rangle$  = carriage return. ASCII znak 13. Používá se jako výkonný znak pro provedení příkazového řádku.

 $\langle \cdot | f \rangle$  = line feed. ASCII znak 10. Používá se jako výkonný znak pro provedení příkazového řádku.

#### *6.6. Seznam příkazů SCPI*

Tato kapitola obsahuje všechny dostupné příkazy SCPI podporované dekádou a abecedně seřazené. Podrobný popis je obsažen v následující kapitole.

```
:CALibration 
      :RESistance 
            :AMPLitude(?) <DNPD> 
            :SELect(?) <DNPD> 
      :SECure 
            :PASSword(?) <DNPD> 
            :EXIT 
:DISPlay 
      :ANNotation 
            :CLOCk 
                  :DATE 
                        :FORMat(?) {MDYS|MDYA|DMYS|DMYO|DMYA|YMDS|YMDO}
                  [:STATe](?) {ON|OFF|1|0} 
       :BRIGhtness(?) <DNPD> 
      :LANGuage(?) {ENGLish|DEUTsch|FRENch|RUSSian|SPANish|CZECh} 
:OUTPut 
      :SHORt(?) {ON|OFF|1|0} 
      [:STATe](?) {ON|OFF|1|0} 
      :SWITching(?) {FAST|SMOoth|OPEN|SHORt} 
[:SOURce]
      :NICKel 
            [:AMPLitude](?) <DNPD>[{CEL|FAR|K}] 
            :ZRESistance(?) <DNPD>[OHM] 
       :PLATinum 
            [:AMPLitude](?) <DNPD>[{CEL|FAR|K}] 
            :COEFficient(?) <DNPD>,<DNPD>,<DNPD> 
            :STANdard(?) {PT385A|PT385B|PT3916|PT3926|USER} 
            :ZRESistance(?) <DNPD>[OHM] 
      :RESistance 
            [:AMPLitude](?) <DNPD>[OHM] 
      :TIMing 
            :PCOunt? <DNPD> 
            :PRESet 
                 :NAME(?) < SPD :PCLear 
                  :RAPPend <SPD> 
                  :RCOunt? <DNPD> 
                  :ROW<IND_ROW> 
                        :AMPLitude(?) <SPD> 
                        :RDELete 
                  :SAVE 
            :SELect(?) <DNPD> 
      :UFUNction 
            [:AMPLitude](?) <DNPD> 
            :CURVe 
                  :SELect(?) <DNPD> 
                  :PCOunt? <DNPD>
```
 :PRESet : $NAME(?) < SPD$  :PCLear :RAPPend <SPD> :RCOunt? <DNPD> :ROW<IND\_ROW> :AMPLitude(?) <SPD> :RDELete :SAVE :UNIT(?) <SPD> :STATus :OPERation :CONDition(?) <DNPD> :ENABle(?) <DNPD> [:EVENt]? <DNPD> :NTRansition(?) <DNPD> :PTRansition(?) <DNPD> :QUEStionable :CONDition(?) <DNPD> :ENABle(?) <DNPD> [:EVENt]? <DNPD> :NTRansition(?) <DNPD> :PTRansition(?) <DNPD> :SYSTem :BEEPer :STATe(?) {ON|OFF|1|0} :VOLume(?) <DNPD> :COMMunicate :BUS(?) {SERial|GPIB|USB|LAN} :GPIB :ADDRess(?) <DNPD> :LAN :ADDRess(?) <CPD> : $MASK$ (?) <CPD> : $GATE(?) < CPD$  :PORT(?) <DNPD> : $HOST(?) < CPD$  :DHCP(?) {ON|OFF|1|0} :RESTart :SERial :BAUD(?) {1200|2400|4800|9600|19200|38400|57600|115200} :DATE(?) <DNPD>,<DNPD>,<DNPD> :ERRor [:NEXT]? <CPD> : $KEY(?) < DNPD >$  :LOCal :PRESet :REMote :RWLock :TIME(?) <DNPD>,<DNPD>,<DNPD> :VERSion? <CPD> :UNIT :TEMPerature(?) {CEL|FAR|K} \*CLS  $*ESE(?)$ \*ESR?

\*IDN?  $*OPC(?)$ \*OPT? \*RST \*SRE(?) \*STB? \*TST? \*WAI

# *6.7. Standardní stavová struktura*

Dekáda má implementovánu standardní stavovou strukturu podle normy IEEE488.2. Stavová struktura je určena pro sledování chybových a provozních stavů přístroje. Umožňuje vyslání jednovodičové zprávy SRQ, kterou dekáda žádá řídicí počítač o obsluhu. Podmínky, při jejichž splnění přístroj žádá o obsluhu, lze nastavit pomocí obecných příkazů \*STB?, \*SRE?, \*SRE, \*ESR?, \*ESE?, \*ESE a \*CLS.

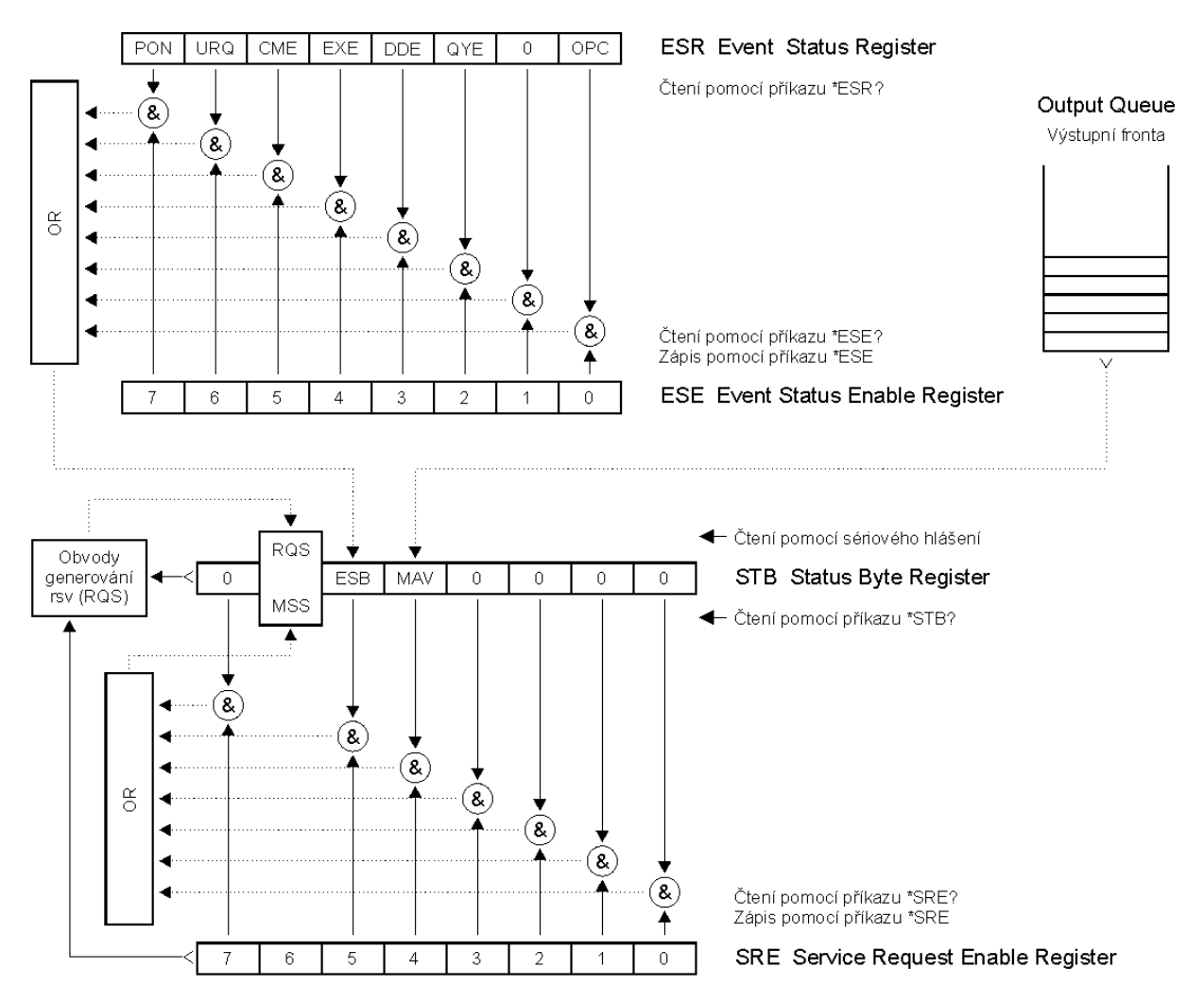

**Obrázek 29 Stavový systém dekády** 

Součástí stavové struktury dekády (viz. obrázek) jsou tyto registry (fronty):

- STB Status Byte Register (registr stavového bytu).
- SRE Service Request Enable Register (maska registru stavového bytu).
- ESR Event Status Register (registr událostí).
- ESE Event Status Enable Register (maska registru událostí).

Output Queue (výstupní fronta)

#### *STB Status Byte Register (registr stavového bytu)*

 STB je hlavním registrem, který koncentruje informace z ostatních registrů stavové struktury a informaci o obsahu výstupní fronty. Hodnota registru je nulována po zapnutí přístroje, případně příkazem \*CLS. Tento příkaz nuluje registr mimo bit MAV, který zůstává nastaven, pokud není výstupní fronta prázdná. Hodnotu registru je možné přečíst pomocí sériového hlášení, případně obecným dotazem \*STB?.

Význam jednotlivých bitů:

- RQS Request Service (obsluha žádána) bit6. Bit je čten jako součást stavového bytu pouze při sériovém hlášení. Jeho hodnota je odvozena od stavu bitu MSS dle IEEE488.2. Čtením se bit nuluje.
- MSS Master Summary Status (hlavní součtový bit) bit6. Bit je čten jako součást stavového bytu pouze jako odpověď na obecný dotaz \*STB?. Jeho hodnota je odvozena od obsahu registru STB a masky SRE. Je nastaven vždy, pokud jsou nastaveny bity ESB nebo MAV a současně jsou tyto bity povoleny maskou SRE.
- ESB Event Summary Bit (součtový bit registru událostí ESR) bit5. Hodnota bitu je odvozena od obsahu registru událostí ESR a registru jeho masky ESE. Pokud je alespoň jeden nezamaskovaný bit registru ESR nastaven, je nastaven také bit ESB.
- MAV Message Available (zpráva připravena) bit4. Bit je nastaven, pokud výstupní fronta obsahuje alespoň jeden znak (dekáda má připravenu odpověď na dotaz).

#### *SRE Service Request Enable Register (registr masky registru stavového bytu)*

 Maska potlačuje nebo povoluje příslušné bity registru STB. Hodnota "0" příslušného bitu registru SRE potlačuje vliv odpovídajícího bitu registru STB na hodnotu bitu MSS. Nastavení jakéhokoliv nezamaskovaného bitu registru STB způsobí nastavení bitu MSS na úroveň "1". Bit 6 registru SRE se maskování neúčastní a je stále "0". Hodnotu registru je možné nastavit obecným příkazem \*SRE následovaným hodnotou registru masky (celé číslo v rozsahu 0 – 191). Přečíst registr je možné obecným dotazem \*SRE?. Registr je automaticky nulován po zapnutí přístroje. Obecný příkaz \*CLS registr nenuluje.

#### *ESR Event Status Register (registr událostí)*

 Každý bit registru je přiřazen jedné události. Bit je nastaven při změně stavu sledované události a zůstává nastaven i po jejím odeznění. Registr je nulován po zapnutí přístroje (mimo bitu PON, který je nastaven). Vynulovat jej lze také příkazem \*CLS nebo jeho přečtením obecným dotazem \*ESR?.

Význam jednotlivých bitů:

- PON Power On (napájení zapnuto) bit 7. Bit je nastaven při zapnutí přístroje. Umožňuje registrovat výpadek napájecího napětí.
- URQ User Request (uživatelská událost) bit 6. Bit je nastaven při odpojení nebo připojení kabelového adaptéru. Umožňuje registrovat změnu připojeného kabelového adaptéru.
- CME Command Error (chyba příkazu nebo dotazu) bit 5. Bit je nastaven v případě zjištění syntaktické chyby příkazu nebo dotazu.
- EXE Execution Error (chyba provedení) bit 4. Bit je nastaven v případě nevykonání příkazu nebo dotazu. Důvodem pro neprovedení příkazu může být požadavek pro nastavení výstupní hodnoty vyšší, než dekáda umožňuje.
- DDE Device Dependent Error (přístrojová chyba) bit 3. Bit je nastaven při výskytu chyby přístrojových funkcí (zkrat na výstupu dekády).
- QYE Query Error (chyba dotazu) bit 2. Bit je nastaven, pokud je dekáda naadresována jako mluvčí a výstupní fronta je prázdná, případně pokud řídič nevyzvednul odpověď na dotaz a zaslal další dotaz.
- OPC Operation Complete (operace ukončena) bit 0. Bit je nastaven po příjmu obecného příkazu \*OPC a ukončení započatých operací přístrojových funkcí (nastavení dekády)

#### *ESE Event Status Enable Register (registr masky registru událostí)*

Maska potlačuje nebo povoluje příslušné bity registru ESR. Hodnota "0" příslušného bitu registru ESE potlačuje vliv odpovídajícího bitu registru ESR na hodnotu součtového bitu ESB stavového registru. Nastavení jakéhokoliv nezamaskovaného bitu registru událostí ESR způsobí nastavení bitu ESB stavového registru. Hodnotu registru je možné nastavit obecným příkazem \*ESE následovaným hodnotou registru masky (celé číslo v rozsahu 0 – 255). Přečíst registr je možné obecným dotazem \*ESE?. Registr je automaticky nulován po zapnutí přístroje. Obecný příkaz \*CLS registr nenuluje.

#### *Output Queue (výstupní fronta)*

Odpovědi na dotazy řídicího počítače dekáda zařazuje do výstupní fronty, odkud jsou vysílány podle požadavků řídicího počítače. Obsahuje-li výstupní fronta alespoň jeden znak, je nastaven bit MAV stavového registru. Bit se nuluje přečtením všech znaků z výstupní fronty a po zapnutí dekády.

#### *Error Queue (chybová fronta)*

Chybová fronta obsahuje chybové hlášky, zapisované stylem FIFO. Frontu lze destruktivně přečíst příkazem "SYSTem:ERRor?", který vypíše číslo chyby a chybovou hlášku. Zadání příkazu "SYSTem:ERRor?" nad prázdnou frontou vrátí číslo 0 a hlášku "No Error".

#### *6.8. Popis standardních příkazů SCPI*

Tato kapitola popisuje standardní příkazy SCPI.

```
*IDN?
```

```
Syntaxe: 
      *IDN? 
Popis: 
      Příkaz vrací identifikaci přístroje: výrobce, model, výrobní číslo a revizi firmware. 
Parametery: 
      <CPD> výrobce 
       <CPD> typ přístroje 
      <DNPD> výrobní číslo 
       <DNPD> verze SW 
Poznámky: 
      Okamžitý příkaz 
Příklad: 
      *IDN? Odpověď: MEATEST,M631,620151,1.00
```
#### **\*OPC**

Syntaxe: \*OPC

Popis:

Příkaz nastavuje OPC bit v registru ESR (Event Status Register), když všechny dosud nevyřízené operace jsou kompletní.

Parametry:

Žádné

Poznámky:

Okamžitý příkaz

Příklad:

\*OPC

#### **\*OPC?**

Syntaxe:

\*OPC?

Popis:

Příkaz vrací "1" do výstupní fronty po ukončení všech probíhajících operací.

Parametry:<br>
<DNPD> vždy vrací 1

Poznámky:

Sekvenční příkaz

Příklad:

\*OPC? Odpověď: 1

#### **\*OPT?**

Syntaxe: \*OPT? Popis: Příkaz vrací seznam příslušenství připojeného k přístroji. Parametry:<br>
<DNPD> 0 – nic, 1 – rozšířené rozhraní GPIB/LAN/USB Poznámky: Okamžitý příkaz Příklad: \*OPT? Odpověď: 1

#### **\*WAI**

Syntaxe:

\*WAI

Popis:

Příkaz brání přístroji ve vykonání dalších příkazů nebo dotazů, dokud všechny předchozí příkazy vzdáleného přístupu nebudou vykonány.

Parametry:

Žádné

Poznámky:

Sekvenční příkaz

Příklad: \*WAI

#### **\*RST**

Syntaxe:

\*RST

Popis:

Příkaz resetuje dekádu do výchozího stavu.

Parametry:

Žádné

Poznámky:

Sekvenční příkaz

Příklad: \*RST

#### **\*TST?**

Syntaxe: \*TST? Popis: Příkaz startuje interní self-test. Parametry:<br>
<DNPD>  $0$  – test OK,  $1$  – chyba Poznámky: Sekvenční příkaz Příklad: \*TST? Odpověď: 0
#### **\*STB?**

Syntaxe:

\*STB?

Popis:

Dotaz vrací číslo v rozsahu 0 až 255 s informací o obsahu registru STB, nesoucí hodnotu stavového bitu MSS.

Parametry:

<DNPD> STatus Byte registr, rozsah 0 … 255

Poznámky:

Okamžitý příkaz

Příklad:

\*STB? Odpověď: 0

#### **\*SRE**

Syntaxe: \*SRE \*SRE?

Popis:

Příkaz nastavuje podmínky registru SRE (Service Request Enable). Od bitu 6 není použito, maximální hodnota je 191.

Parametry:

 <DNPD> Service Request Enable registr Poznámky: Okamžitý příkaz

Příklad:

\*SRE 2

\*SRE? Odpověď: 2

#### **\*ESR?**

Syntaxe: \*ESR?

Popis:

Dotaz vrací obsah registru ESR (Event Status Register) a nuluje jej.

Parametry:

<DNPD> Event Status Registr

Poznámky:

Okamžitý příkaz

Příklad:

\*ESR? Odpověď: 0

# **\*ESE**

Syntaxe: \*ESE \*ESE? Popis: Příkaz programuje bity registru ESE (Event Status Enable). Parametry: <DNPD> Event Status Enable registr, Rozsah 0 … 255 Poznámky: Okamžitý příkaz Příklad: \*ESE 2 \*ESE? Odpověď: 2

#### **\*CLS**

Syntaxe: \*CLS

Popis:

Příkaz nuluje registr ESR a STB s výjimkou bitu MAV a výstupní fronty. Výstupní řádek není nulován, chybová fronta ano.

Parametry:

 Žádné Poznámky:

 Okamžitý příkaz Příklad:

```
 *CLS
```
# *6.9. Podrobný popis příkazů SCPI*

Tato kapitola popisuje všechny společné příkazy SCPI. Příkazy jsou seřazeny abecedně.

#### **:CALibration:RESistance:AMPLitude**

Syntaxe:

:CALibration:RESistance:AMPLitude <DNPD>

:CALibration:RESistance:AMPLitude?

Popis:

Příkaz nastaví hodnotu odporu vnitřního etalonu, kterou lze včetně všech parazitních odporů změřit na výstupních svorkách.

Parametry:<br>
<DNPD>

Odpor etalonu v Ω. Specifikace a nominální hodnoty se mění dle vybraného etalonu (viz tabulka "Kalibrační body M632").

Poznámky:

Tento příkaz vyžaduje "Kalibrační" přístup Okamžitý příkaz

Hodnota není ovlivněna restartováním přístroje ani příkazem \*RST.

#### Příklad:

 CAL:RES:AMPL 1.944 CAL:RES:AMPL? Odpověď: 1.944000E+00

#### **:CALibration:RESistance:SELect**

Syntaxe:

:CALibration:RESistance:SELect <DNPD>

:CALibration:RESistance:SELect?

Popis:

Vstup do kalibračního režimu a volba etalonu pro kalibraci. Výstupní svorky se automaticky zapnou.

Parametry:

<DNPD> Rozsah 1 ... 24/37, v závislosti na verzi dekády a počtu vnitřních etalonů.

Poznámky:

Tento příkaz vyžaduje "Kalibrační" přístup

Okamžitý příkaz

Příklad:

 CAL:RES:SEL 1 CAL:RES:SEL? Odpověď: 1

# **:CALibration:SECure:PASSword**

#### Syntaxe:

:CALibration:SECure:PASSword <DNPD>

Popis:

Tento příkaz ověří zadané heslo a případně povolí přístup do kalibračního režimu. Povolení se ruší restartováním nebo příkazem CAL:SEC:EXIT. Přístupové heslo lze změnit z nabídky dekády *SETUP->Calibration->Change password.*

#### Parametry:

<DNPD> Rozsah 0 ... 4294967295 (výchozí hodnota 2)

Poznámky:

Okamžitý příkaz

Příklad:

CAL:SEC:PASS 2

#### **:CALibration:SECure:EXIT**

#### Syntaxe:

:CALibration:SECure:EXIT

Popis:

Opustí kalibrační režim. Pro nový přístup bude třeba znovu zadat přístupové heslo. Parametry:

Žádné

Poznámky:

Okamžitý příkaz

# Příklad:

CAL:SEC:EXIT

#### **:DISPlay:ANNotation:CLOCk:DATE:FORMat**

#### Syntaxe:

:DISPlay:ANNotation:CLOCk:DATE:FORMat <CPD>

:DISPlay:ANNotation:CLOCk:DATE:FORMat?

Popis:

Nastavení formátu data na obrazovce přístroje.

Parametry:

<CPD> {MDYS|MDYA|DMYS|DMYO|DMYA|YMDS|YMDO} (výchozí hodnota

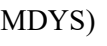

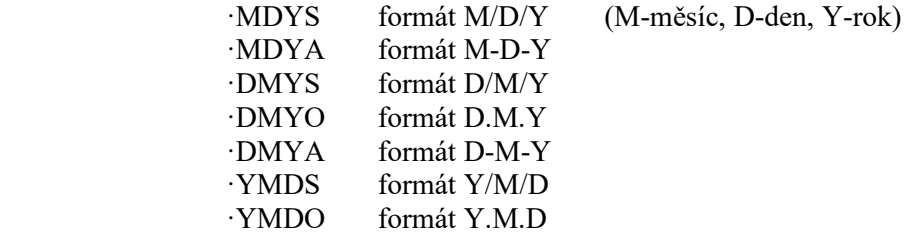

Poznámky:

Okamžitý příkaz

 Hodnota není ovlivněna restartováním přístroje ani příkazem \*RST. Příklad:

 DISP:ANN:CLOC:DATE:FORM MDYS DISP:ANN:CLOC:DATE:FORM? Odpověď: MDYS

# **:DISPlay:ANNotation:CLOCk[:STATe]**

#### Syntaxe:

```
 :DISPlay:ANNotation:CLOCk[:STATe] <BOOL> 
 :DISPlay:ANNotation:CLOCk[:STATe]?
```
Popis:

Tímto příkazem lze povolit či zakázat zobrazování času v záhlaví obrazovky přístroje. Parametry:

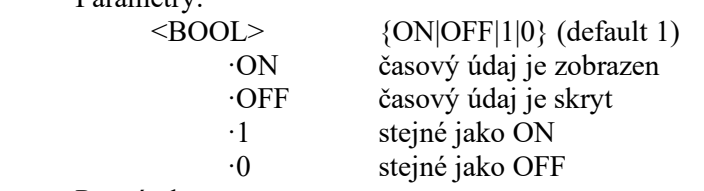

#### Poznámky:

Okamžitý příkaz

Hodnota není ovlivněna restartováním přístroje ani příkazem \*RST.

#### Příklad:

 DISP:ANN:CLOC ON DISP:ANN:CLOC? Odpověď: 1

# **:DISPlay:BRIGhtness**

Syntaxe:

 :DISPlay:BRIGhtness <DNPD> :DISPlay:BRIGhtness?

Popis:

Nastavení jasu displeje přístroje.

Parametry:

<DNPD> Rozsah 0.0 ... 1.0 (výchozí hodnota 1.0), 0.0 – minimální jas, 1.0 – maximální jas

#### Poznámky:

Okamžitý příkaz

Hodnota není ovlivněna restartováním přístroje ani příkazem \*RST.

#### Příklad:

 DISP:BRIG 1.0 DISP:BRIG? Odpověď: 1.000000E+00

#### **:DISPlay:LANGuage**

Syntaxe:

:DISPlay:LANGuage <CPD>

:DISPlay:LANGuage?

Popis:

Příkaz nastaví jazykovou lokalizaci.

Parametry:

 <CPD> {ENGLish|DEUTsch|FRENch|RUSSian|SPANish|CZECh} (výchozí hodnota ENGL)

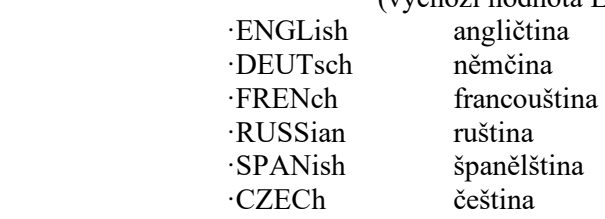

#### Poznámky:

Okamžitý příkaz

Hodnota není ovlivněna restartováním přístroje ani příkazem \*RST.

#### Příklad:

 DISP:LANG ENGL DISP:LANG? Odpověď: ENGL

**:OUTPut:SHORt** 

Syntaxe:

:OUTPut:SHORt <BOOL>

:OUTPut:SHORt?

Popis:

Příkaz zkratuje výstupní svorky (funkce SHORT). Funkce je aktivována pouze pokud je aktivní výstup (viz příkaz OUTP:STAT).

Parametry:

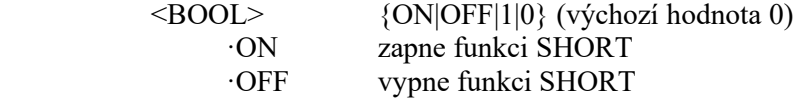

- ·1 stejné jako ON
- ·0 stejné jako OFF

Poznámky:

Okamžitý příkaz

 Hodnota je po restartování přístroje nastavena na výchozí hodnotu. Po příkazu \*RST se nastaví výchozí hodnota.

Příklad:

 OUTP:SHOR ON OUTP ON OUTP:SHOR? Odpověď: 1

## **:OUTPut[:STATe]**

Syntaxe:

```
 :OUTPut[:STATe] <BOOL> 
 :OUTPut[:STATe]?
```
Popis:

Tento příkaz zapne nebo vypne výstupy dekády. Příkaz lze použít pro zapojení funkce SHORT na výstup:

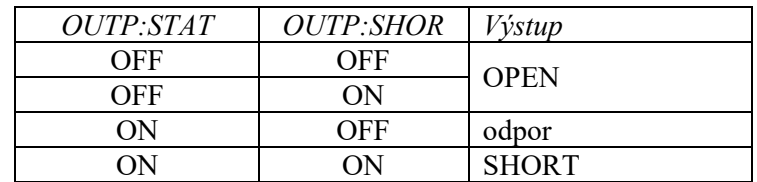

 **Tabulka 4 Struktura příkazů OUTPut** 

#### Parametry:

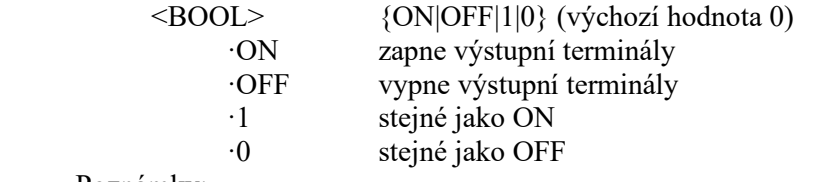

Poznámky:

Okamžitý příkaz

 Hodnota je po restartování přístroje nastavena na výchozí hodnotu . Po příkazu \*RST se nastaví výchozí hodnota.

Příklad:

 OUTP ON OUTP? Odpověď: 1

#### **:OUTPut:SWITching**

Syntaxe:

 :OUTPut:SWITching <CPD> :OUTPut:SWITching?

#### Popis:

Přechody mezi dvěma hodnotami odporu nad aktivním výstupem mohou mít různý průběh. Průběh lze nastavit následovně:

# Parametry:<br>
<CPL

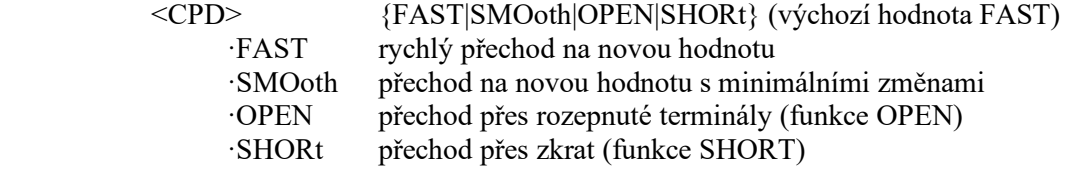

#### Poznámky:

Okamžitý příkaz

Hodnota je po restartování přístroje nastavena na hodnotu předvolby "Po spuštění". Po příkazu \*RST se nastaví výchozí hodnota.

#### Příklad:

 OUTP:SWIT FAST OUTP:SWIT? Odpověď: FAST

# **[:SOURce]:NICKel[:AMPLitude]**

Syntaxe:

```
 [:SOURce]:NICKel[:AMPLitude] <DNPD>[<UNIT>] 
 [:SOURce]:NICKel[:AMPLitude]?
```
Popis:

Nastavení teploty ve funkci Nickel. Uzel SOUR:NICK také zvolí funkci "NICKEL" pokud již není vybrána. Přidáním parametru UNIT se změní aktuální jednotka.

Parametry:

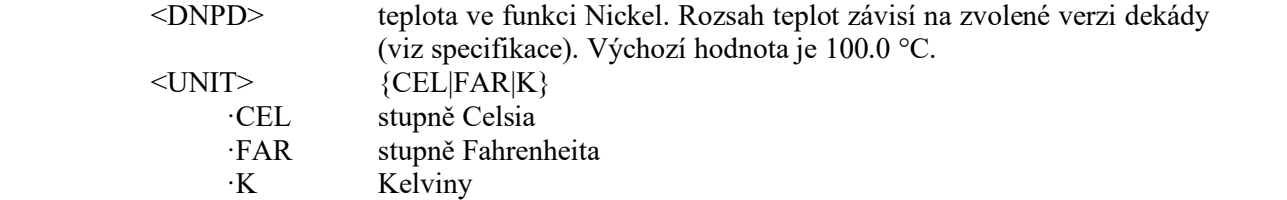

Poznámky:

Okamžitý příkaz

Hodnota je po restartování přístroje nastavena na hodnotu předvolby "Po spuštění". Po příkazu \*RST se nastaví výchozí hodnota.

#### Příklad:

 NICK 100.0 NICK? Odpověď: 1.000000E+02 CEL

#### **[:SOURce]:NICKel:ZRESistance**

Syntaxe:

```
 [:SOURce]:NICKel:ZRESistance <DNPD>[<UNIT>]
```
[:SOURce]:NICKel:ZRESistance?

Popis:

Příkaz nastaví hodnotu odporu při teplotě 0 °C pro funkci Nickel.

Parametry:

<DNPD> Rozsah 10.0 ... 10000.0 (výchozí hodnota 100.0). Rozsah zavísí na konkrétní verzi dekády (viz specifikace). <UNIT> {OHM}

·OHM

#### Poznámky:

Okamžitý příkaz

Hodnota je po restartování přístroje nastavena na hodnotu předvolby "Po spuštění". Po příkazu \*RST se nastaví výchozí hodnota.

#### Příklad:

 NICK:ZRES 100.0 NICK:ZRES? Odpověď: 1.000000E+02 OHM

#### **[:SOURce]:PLATinum[:AMPLitude]**

#### Syntaxe:

```
 [:SOURce]:PLATinum[:AMPLitude] <DNPD>[<UNIT>] 
 [:SOURce]:PLATinum[:AMPLitude]?
```
Popis:

Nastavení teploty ve funkci Platinum. Uzel SOUR:PLAT také zvolí funkci "PLATINUM" pokud již není vybrána. Přidáním parametru UNIT se změní aktuální jednotka.

Parametry:

<DNPD> teplota ve funkci Platinum. Rozsah teplot závisí na zvolené verzi dekády (viz specifikace). Výchozí hodnota je 100.0 °C.  $\langle$ UNIT>  $\{CELL|FAR|K\}$ ·CEL stupně Celsia

 ·FAR stupně Fahrenheita ·K Kelviny

Poznámky:

Okamžitý příkaz

Hodnota je po restartování přístroje nastavena na hodnotu předvolby "Po spuštění". Po příkazu \*RST se nastaví výchozí hodnota.

#### Příklad:

 PLAT 100.0 PLAT? Odpověď: 1.000000E+02 CEL

# **[:SOURce]:PLATinum:COEFficient**

Syntaxe:

```
 [:SOURce]:PLATinum:COEFficient <DNPD>,<DNPD>,<DNPD> 
 [:SOURce]:PLATinum:COEFficient?
```
Popis:

Příkazem lze definovat koeficienty (A, B, C) pro uživatelem definovaný standard "User" platinového teploměru.

Parametry:

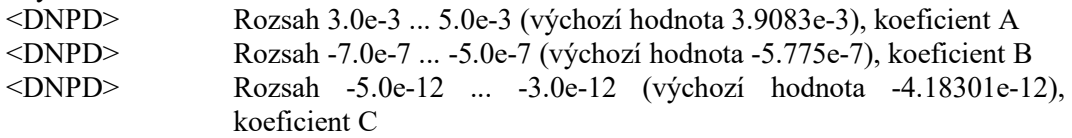

Poznámky:

Okamžitý příkaz

Hodnota je po restartování přístroje nastavena na hodnotu předvolby "Po spuštění". Po příkazu \*RST se nastaví výchozí hodnota.

Příklad:

 PLAT:COEF 3.9083e-3,-5.775e-7,-4.18301e-12 PLAT:COEF? Odpověď: 3.908300E-03,-5.775000E-07,-4.183010E-12

# **[:SOURce]:PLATinum:STANdard**

#### Syntaxe:

[:SOURce]:PLATinum:STANdard <CPD>

[:SOURce]:PLATinum:STANdard?

Popis:

Volba standardu platinového teploměru.

Parametry:

<CPD> {PT385A|PT385B|PT3916|PT3926|USER} (výchozí hodnota PT385A)

·PT385A Standard Pt385 (68)

·PT385B Standard Pt385 (90)

·PT3916 Standard Pt3916

·PT3926 Standard Pt3926

·USER Standard User (viz příkaz PLAT:COEF)

Poznámky:

Okamžitý příkaz

Hodnota je po restartování přístroje nastavena na hodnotu předvolby "Po spuštění". Po příkazu \*RST se nastaví výchozí hodnota.

Příklad:

 PLAT:STAN PT385A PLAT:STAN? Odpověď: PT385A

#### **[:SOURce]:PLATinum:ZRESistance**

#### Syntaxe:

[:SOURce]:PLATinum:ZRESistance <DNPD>[<UNIT>]

[:SOURce]:PLATinum:ZRESistance?

Popis:

Příkaz nastaví hodnotu odporu při teplotě 0 °C pro funkci Platinum.

#### Parametry:

<DNPD> Rozsah 10.0 ... 10000.0 (výchozí hodnota 100.0). Rozsah zavísí na konkrétní verzi dekády (viz specifikace). <UNIT> {OHM}

·OHM

Poznámky:

Okamžitý příkaz

Hodnota je po restartování přístroje nastavena na hodnotu předvolby "Po spuštění".

Po příkazu \*RST se nastaví výchozí hodnota.

#### Příklad:

 PLAT:ZRES 100.0 PLAT:ZRES? Odpověď: 1.000000E+02 OHM

#### **[:SOURce]:RESistance[:AMPLitude]**

#### Syntaxe:

```
 [:SOURce]:RESistance[:AMPLitude] <DNPD>[<UNIT>] 
 [:SOURce]:RESistance[:AMPLitude]?
```
#### Popis:

Nastavení odporu ve funkci Resistance. Uzel SOUR:RES také zvolí funkci "RESISTANCE" pokud již není vybrána. Přidáním parametru UNIT se změní aktuální jednotka.

Parametry:

```
<DNPD> Rozsah 1.0 ... 1.2e6, výchozí hodnota 100.0 
 <UNIT> {OHM} 
     ·OHM
```
Poznámky:

Okamžitý příkaz

Hodnota je po restartování přístroje nastavena na hodnotu předvolby "Po spuštění". Po příkazu \*RST se nastaví výchozí hodnota.

Příklad:

RES 100.0

RES? Odpověď: 1.000000E+02 OHM

#### **[:SOURce]:TIMing:PCOunt?**

Syntaxe:

[:SOURce]:TIMing:PCOunt?

Popis:

Vrátí maximální počet sekvencí. Příkazem TIM:SEL je možné vybírat sekvenci maximálně s indexem rovným maximálnímu počtu sekvencí.

Parametry:

<DNPD> Maximální počet sekvencí.

Poznámky:

Okamžitý příkaz

Příklad:

TIM:PCO? Odpověď: 64

#### **[:SOURce]:TIMing:PRESet:NAME**

Syntaxe:

 [:SOURce]:TIMing:PRESet:NAME <SPD> [:SOURce]:TIMing:PRESet:NAME?

Popis:

Příkazem lze přečíst či zapsat jméno vybrané sekvence. Zápis do nonvolatilní paměti bude proveden až po příkazu TIM:PRES:SAVE.

# Parametry:<br>
<SPD>

Název nové sekvence. Lze použít až osm alfanumerických znaků včetně mezer.

Poznámky:

Okamžitý příkaz

Příklad:

 TIM:PRES:NAME "TIME 1s" TIM:PRES:NAME? Odpověď: "TIME 1s"

# **[:SOURce]:TIMing:PRESet:PCLear**

#### Syntaxe:

[:SOURce]:TIMing:PRESet:PCLear

Popis:

Smazání vybrané sekvence včetně sekvenční tabulky. Zápis do nonvolatilní paměti bude proveden až po příkazu TIM:PRES:SAVE.

Parametry:

 Žádné Poznámky:

Okamžitý příkaz

Příklad:

TIM:PRES:PCL

#### **[:SOURce]:TIMing:PRESet:RAPPend**

Syntaxe:

[:SOURce]:TIMing:PRESet:RAPPend <SPD>

#### Popis:

Přidá nový řádek na konec vybrané sekvenční tabulky. Zápis do nonvolatilní paměti bude proveden až po příkazu TIM:PRES:SAVE.

Parametry:

<SPD> Řetězec v uvozovkách, složený ze dvou čárkou oddělených desetinných hodnot. První číslo udává čas v sekundách, druhé odpor v Ω.

Poznámky:

Okamžitý příkaz

Příklad:

TIM:PRES:RAPP "0.5,220.0"

#### **[:SOURce]:TIMing:PRESet:RCOunt?**

Syntaxe:

[:SOURce]:TIMing:PRESet:RCOunt?

Popis:

Vrací počet řádků ve vybrané sekvenční tabulce.

Parametry:

<DNPD> počet řádků v tabulce

Poznámky:

Okamžitý příkaz

#### Příklad:

TIM:PRES:RCO? Odpověď: 6

#### **[:SOURce]:TIMing:PRESet:ROW<IND\_ROW>:AMPLitude**

#### Syntaxe:

```
[:SOURce]:TIMing:PRESet:ROW<IND_ROW>:AMPLitude <SPD> 
[:SOURce]:TIMing:PRESet:ROW<IND_ROW>:AMPLitude?
```
Popis:

Tento příkaz nastaví/zobrazí řádek z vybrané sekvenční tabulky. Zápis do nonvolatilní paměti bude proveden až po příkazu TIM:PRES:SAVE.

Parametry:

```
\langle ND \rangle ROW Rozsah 1 ... počet řádků (1 – pokud se vynechá)
<SPD> Řetězec v uvozovkách, složený ze dvou čárkou oddělených 
                 desetinných hodnot. První číslo udává čas v sekundách, druhé odpor v 
                 Ω.
```
Poznámky:

Okamžitý příkaz

Příklad:

 TIM:PRES:ROW1:AMPL "0.5,220.0" TIM:PRES:ROW1:AMPL? Odpověď: " 5.000000E-01,2.200000E+02"

#### **[:SOURce]:TIMing:PRESet:ROW<IND\_ROW>:RDELete**

Syntaxe:

[:SOURce]:TIMing:PRESet:ROW<IND\_ROW>:RDELete

Popis:

Smaže vybraný řádek ze sekvenční tabulky. Zápis do nonvolatilní paměti bude proveden až po příkazu TIM:PRES:SAVE.

Parametry:

 $\langle$ IND ROW> Rozsah 1 ... počet řádků (1 – pokud se vynechá)

Poznámky:

Okamžitý příkaz

Příklad:

TIM:PRES:ROW1:RDEL

#### **[:SOURce]:TIMing:PRESet:SAVE**

Syntaxe:

[:SOURce]:TIMing:PRESet:SAVE

Popis:

Příkaz uloží aktuálně upravenou sekvenci do nonvolatilní paměti přístroje. Pokud se sekvence neuloží, je platná až do změny výběru jiné sekvence, změny funkce přístroje nebo do restartování přístroje.

Parametry:

Žádné

Poznámky:

Okamžitý příkaz

Příklad:

TIM:PRES:SAVE

#### **[:SOURce]:TIMing:SELect**

#### Syntaxe:

 [:SOURce]:TIMing:SELect <DNPD> [:SOURce]:TIMing:SELect?

Popis:

Příkaz vybere aktivní sekvenci. Vybraná sekvence se zobrazí na displeji a je možno ji spustit pomocí příkazu OUTPUT ON. Je také možno ji upravovat pomocí příkazů SOUR:TIM:PRES...

#### Parametry:

 <DNPD> Rozsah 1 ... 64 – maximální počet sekvencí (1 – pokud se vynechá) Výchozí hodnota je 1.

#### Poznámky:

Okamžitý příkaz

Hodnota je po restartování přístroje nastavena na hodnotu předvolby "Po spuštění". Po příkazu \*RST se nastaví výchozí hodnota.

#### Příklad:

 TIM:SEL 1 TIM:SEL? Odpověď: 1

#### **[:SOURce]:UFUNction[:AMPLitude]**

#### Syntaxe:

 [:SOURce]:UFUNction[:AMPLitude] <DNPD> [:SOURce]:UFUNction[:AMPLitude]?

#### Popis:

Nastavení hodnoty ve funkci User Function. Uzel SOUR:UFUN také zvolí funkci "USER FUNCTION" pokud již není vybrána.

#### Parametry:

<DNPD> Rozsah závisí na aktuální konverzní křivce. Výchozí hodnota je 1 nebo minimální nastavitelná hodnota

#### Poznámky:

Okamžitý příkaz

Hodnota je po restartování přístroje nastavena na hodnotu předvolby "Po spuštění". Po příkazu \*RST se nastaví výchozí hodnota.

#### Příklad:

 UFUN 1.0 UFUN? Odpověď: 1.000000E+00

#### **[:SOURce]:UFUNction:CURVe:SELect**

#### Syntaxe:

[:SOURce]:UFUNction:CURVe:SELect <DNPD>

[:SOURce]:UFUNction:CURVe:SELect?

Popis:

Příkaz vybere aktivní konverzní křivku. Takto vybranou křivku lze použít pro generování výstupní hodnoty, nebo provádět její editaci pomocí příkazů SOUR:UFUN:CURV:PRES...

Parametry:

<DNPD> Rozsah 1 ... 64 – maximální počet křivek (výchozí hodnota 1) Poznámky:

Okamžitý příkaz

Hodnota je po restartování přístroje nastavena na hodnotu předvolby "Po spuštění".

Po příkazu \*RST se nastaví výchozí hodnota.

Příklad:

 UFUN:CURV:SEL 1 UFUN:CURV:SEL? Odpověď: 1

#### **[:SOURce]:UFUNction:CURVe:PCOunt?**

#### Syntaxe:

[:SOURce]:UFUNction:CURVe:PCOunt?

Popis:

Vrátí maximální počet konverzních křivek. Je přitom jedno, zda je křivka prázdná nebo vyplněná.

Parametry:<br>
<DNPD>

Maximální počet přednastavených konverzních křivek.

Poznámky:

Okamžitý příkaz

Příklad:

UFUN:CURV:PCO? Odpověď: 64

### **[:SOURce]:UFUNction:CURVe:PRESet:NAME**

#### Syntaxe:

 [:SOURce]:UFUNction:CURVe:PRESet:NAME <SPD> [:SOURce]:UFUNction:CURVe:PRESet:NAME?

#### Popis:

Příkazem lze přečíst či zapsat jméno vybrané křivky. Zápis do nonvolatilní paměti bude proveden až po příkazu UFUN:CURV:PRES:SAVE.

Parametry:

<SPD> Název nové křivky. Lze použít až osm alfanumerických znaků včetně mezer.

#### Poznámky:

Okamžitý příkaz

Příklad:

 UFUN:CURV:PRES:NAME "CURVE 2" UFUN:CURV:PRES:NAME? Odpověď: "CURVE 2"

# **[:SOURce]:UFUNction:CURVe:PRESet:PCLear**

#### Syntaxe:

[:SOURce]:UFUNction:CURVe:PRESet:PCLear

Popis:

Smazání vybrané konverzní křivky včetně tabulky. Zápis do nonvolatilní paměti bude proveden až po příkazu UFUN:CURV:PRES:SAVE.

Parametry:

Žádné

Poznámky:

Okamžitý příkaz

Příklad:

UFUN:CURV:PRES:PCL

#### **[:SOURce]:UFUNction:CURVe:PRESet:RAPPend**

#### Syntaxe:

[:SOURce]:UFUNction:CURVe:PRESet:RAPPend <SPD>

Popis:

Přidá nový řádek na konec tabulky vybrané křivky. Zápis do nonvolatilní paměti bude proveden až po příkazu UFUN:CURV:PRES:SAVE.

Parametry:

<SPD> Řetězec v uvozovkách, složený ze dvou čárkou oddělených desetinných hodnot. První číslo udává hodnotu v uživatelských jednotkách, druhé odpor v Ω.

Poznámky:

Okamžitý příkaz

#### Příklad:

UFUN:CURV:PRES:RAPP "10.6,220.0"

#### **[:SOURce]:UFUNction:CURVe:PRESet:RCOunt?**

#### Syntaxe:

[:SOURce]:UFUNction:CURVe:PRESet:RCOunt?

Popis:

Vrátí počet řádků v tabulce vybrané konverzní křivky.

Parametry:

<DNPD> Počet řádků v tabulce

Poznámky: Okamžitý příkaz

Příklad:

UFUN:CURV:PRES:RCO? Odpověď: 2

#### **[:SOURce]:UFUNction:CURVe:PRESet:ROW<IND\_ROW>:AMPLitude**

Syntaxe:

[:SOURce]:UFUNction:CURVe:PRESet:ROW<IND\_ROW>:AMPLitude <SPD> [:SOURce]:UFUNction:CURVe:PRESet:ROW<IND\_ROW>:AMPLitude?

Popis:

Tento příkaz nastaví/zobrazí řádek z tabulky vybrané konverzní křivky. Zápis do nonvolatilní paměti bude proveden až po příkazu UFUN:CURV:PRES:SAVE.

Parametry:

 $\langle NID_ROW\rangle$  Rozsah 1 ... počet řádků (1 – pokud se vynechá)<br> $\langle SPD \rangle$  Řetězec v uvozovkách složený ze dvou

Řetězec v uvozovkách, složený ze dvou čárkou oddělených desetinných hodnot. První číslo udává hodnotu v uživatelských jednotkách, druhé odpor v Ω.

Poznámky:

Okamžitý příkaz

Příklad:

UFUN:CURV:PRES:ROW1:AMPL "10.6,220.0"

UFUN:CURV:PRES:ROW1:AMPL? Odpověď: "1.060000E+01,2.200000E+2"

#### **[:SOURce]:UFUNction:CURVe:PRESet:ROW<IND\_ROW>:RDELete**

Syntaxe:

[:SOURce]:UFUNction:CURVe:PRESet:ROW<IND\_ROW>:RDELete

Popis:

Vymaže vybraný řádek z tabulky vybrané křivky. Zápis do nonvolatilní paměti bude proveden až po příkazu UFUN:CURV:PRES:SAVE.

Parametry:

 $\langle NID \text{ ROW} \rangle$  Rozsah 1 ... počet řádků (1 – pokud se vynechá)

Poznámky:

 Okamžitý příkaz Příklad:

UFUN:CURV:PRES:ROW1:RDEL

#### **[:SOURce]:UFUNction:CURVe:PRESet:SAVE**

Syntaxe:

[:SOURce]:UFUNction:CURVe:PRESet:SAVE

#### Popis:

Příkazem se uloží aktuálně upravovaná křivka do nonvolatilní paměti přístroje. Zápis se provádí na konci úpravy celé křivky.

Parametry:

Žádné

Poznámky:

Okamžitý příkaz

Příklad:

UFUN:CURV:PRES:SAVE

#### **[:SOURce]:UFUNction:CURVe:PRESet:UNIT**

#### Syntaxe:

 [:SOURce]:UFUNction:CURVe:PRESet:UNIT <SPD> [:SOURce]:UFUNction:CURVe:PRESet:UNIT?

Popis:

Příkazem lze přečíst či zapsat název jednotky vybrané křivky. Zápis do nonvolatilní paměti bude proveden až po příkazu UFUN:CURV:PRES:SAVE.

Parametry:

<SPD> Název uživatelské jednotky v uvozovkách. Lze použít max dva alfanumerické znaky včetně mezer.

Poznámky:

Okamžitý příkaz

Příklad:

 UFUN:CURV:PRES:UNIT "N" UFUN:CURV:PRES:UNIT? Odpověď: "N"

#### **:STATus:OPERation:CONDition**

Syntaxe:

:STATus:OPERation:CONDition?

Popis:

Dotaz vrací obsah registru Operational Condition. Je to dekadická hodnota odpovídající součtu všech bitů nastavených v registru. Registr není nulován po tomto dotazu. Odpověď na dotaz tedy reprezentuje aktuální stav přístroje v čase přijetí dotazu.

Parametry:

<DNPD> Operational Condition registr

Poznámky:

Okamžitý příkaz

Příklad:

STAT:OPER:COND? Odpověď: 2

**:STATus:OPERation:ENABle** 

Syntaxe:

:STATus:OPERation:ENABle <DNPD>

:STATus:OPERation:ENABle?

Popis:

Příkaz povolí bity v registru Operational Data Enable. Součet vybraných bitů se promítne do bitu 7 (OSS) IEEE488.2 Status Byte registru.

Parametry:

<DNPD> Operational Data Enable registr

Poznámky:

Okamžitý příkaz

 Příklad: STAT:OPER:ENAB 2

STAT:OPER:ENAB? Odpověď: 2

#### **:STATus:OPERation[:EVENt]?**

#### Syntaxe:

:STATus:OPERation[:EVENt]?

Popis:

Dotaz vrací obsah registru Operational Data Event. Je to dekadická hodnota odpovídající součtu všech bitů nastavených v registru. Registr je po tomto dotazu vynulovaný.

Parametry:

<DNPD> Operational Data Event registr

 Poznámky: Okamžitý příkaz

Příklad:

STAT:OPER? Odpověď: 0

#### **:STATus:OPERation:NTRansition**

#### Syntaxe:

 :STATus:OPERation:NTRansition <DNPD> :STATus:OPERation:NTRansition?

Popis:

Dotaz vrací obsah registru Operational Negative Transition. Je to dekadická hodnota odpovídající součtu všech bitů nastavených v registru. Nastavením bitu v negativním filtru začne příslušný bit registru Operational Data Event reagovat na sestupnou hranu (1  $\rightarrow$  0) místo na vysokou hladinu (1).

Parametry:

<DNPD> Operation Negative Transition registr, Rozsah 0… 32767

Poznámky:

Okamžitý příkaz

Příklad:

 STAT:OPER:NTR 2 STAT:OPER:NTR? Odpověď: 2

#### **:STATus:OPERation:PTRansition**

#### Syntaxe:

 :STATus:OPERation:PTRansition <DNPD> :STATus:OPERation:PTRansition?

#### Popis:

Dotaz vrací obsah registru Operational Positive Transition. Je to dekadická hodnota odpovídající součtu všech bitů nastavených v registru. Nastavením bitu v pozitivním filtru začne příslušný bit registru Operational Data Event reagovat na náběžnou hranu (0  $\rightarrow$  1) místo na vysokou hladinu (1).

## Parametry:

<DNPD> Operation Positive Transition registr, Rozsah 0 … 32767

# Poznámky:

Okamžitý příkaz

# Příklad:

 STAT:OPER:PTR 1.0 STAT:OPER:PTR? Odpověď: 1.000000E+00

#### **:STATus:QUEStionable:CONDition**

#### Syntaxe:

:STATus:QUEStionable:CONDition?

#### Popis:

Dotaz vrací obsah registru Questionable Condition. Je to dekadická hodnota odpovídající součtu všech bitů nastavených v registru. Po tomto dotazu registr není nulovaný. Odpověď na dotaz tedy reprezentuje aktuální stav přístroje v čase přijetí dotazu.

Parametry:

<DNPD> Questionable Condition registr

Poznámky:

Okamžitý příkaz

#### Příklad:

STAT:QUES:COND? Odpověď: 2

#### **:STATus:QUEStionable:ENABle**

Syntaxe:

:STATus:QUEStionable:ENABle <DNPD>

:STATus:QUEStionable:ENABle?

#### Popis:

Příkaz povolí bity v registru Questionable Data Enable. Součet vybraných bitů se promítne do bitu 3 (QSS) - IEEE488.2 Status Byte registru.

Parametry:

<DNPD> Questionable Data Enable registr

Poznámky:

Okamžitý příkaz

Příklad:

 STAT:QUES:ENAB 2 STAT:QUES:ENAB? Odpověď: 2

## **:STATus:QUEStionable[:EVENt]?**

Syntaxe:

:STATus:QUEStionable[:EVENt]?

Popis:

Dotaz vrací obsah registru Questionable Data Event. Je to dekadická hodnota odpovídající součtu všech bitů nastavených v registru. Registr je nulovaný po tomto dotazu.

Parametry:

<DNPD> Questionable Data Event registr

Poznámky:

Okamžitý příkaz

Příklad:

STAT:QUES? Odpověď: 0

#### **:STATus:QUEStionable:NTRansition**

#### Syntaxe:

 :STATus:QUEStionable:NTRansition <DNPD> :STATus:QUEStionable:NTRansition?

Popis:

Dotaz vrací obsah registru Questionable Negative Transition. Je to dekadická hodnota odpovídající součtu všech bitů nastavených v registru. Nastavením bitu v negativním filtru začne příslušný bit registru Questionable Data Event reagovat na sestupnou hranu (1  $\rightarrow$  0) místo na vysokou hladinu (1).

Parametry:

<DNPD> Questionable Negative Transition Register, Rozsah 0… 32767

Poznámky:

Okamžitý příkaz

Příklad:

 STAT:QUES:NTR 2 STAT:QUES:NTR? Odpověď: 2

#### **:STATus:QUEStionable:PTRansition**

Syntaxe:

 :STATus:QUEStionable:PTRansition <DNPD> :STATus:QUEStionable:PTRansition?

Popis:

Dotaz vrací obsah registru Questionable Positive Transition. Je to dekadická hodnota odpovídající součtu všech bitů nastavených v registru. Nastavením bitu v pozitivním filtru začne příslušný bit registru Questionable Data Event reagovat na náběžnou hranu (0  $\rightarrow$  1) místo na vysokou hladinu (1).

Parametry:

 <DNPD> Questionable Positive Transition Register, Rozsah 0… 32767 Poznámky:

Okamžitý příkaz

Příklad:

 STAT:QUES:PTR 2 STAT:QUES:PTR? Odpověď: 2

#### **:SYSTem:BEEPer:STATe**

 Syntaxe: :SYSTem:BEEPer:STATe <BOOL> :SYSTem:BEEPer:STATe? Popis: Příkaz zapne/vypne zvukovou signalizaci přístroje. Parametry: <BOOL> {ON|OFF|1|0} (výchozí hodnota 1) ·ON zapne zvukovou signalizaci ·OFF vypne zvukovou signalizaci ·1 stejné jako ON ·0 stejné jako OFF Poznámky: Okamžitý příkaz Hodnota není ovlivněna restartováním přístroje ani příkazem \*RST. Příklad: SYST:BEEP:STAT ON SYST:BEEP:STAT? Odpověď: 1 **:SYSTem:BEEPer:VOLume**  Syntaxe: :SYSTem:BEEPer:VOLume <DNPD> :SYSTem:BEEPer:VOLume? Popis: Nastaví hlasitost zvukové signalizace. Parametry: <DNPD> Rozsah 0.0 ... 1.0 (maximální hlasitost) (výchozí hodnota 0.2) Poznámky: Okamžitý příkaz

Hodnota není ovlivněna restartováním přístroje ani příkazem \*RST.

Příklad:

 SYST:BEEP:VOL 0.2 SYST:BEEP:VOL? Odpověď: 2.000000E-01

# **:SYSTem:COMMunicate:BUS**

Syntaxe:

:SYSTem:COMMunicate:BUS <CPD>

:SYSTem:COMMunicate:BUS?

Popis:

Výběr rozhraní pro komunikaci.

Parametry:<br>
<CPD>

```
{SERial|GPIB|USB|LAN} (výchozí hodnota SER)
 ·SERial rozhraní RS232 
 ·GPIB rozhraní GPIB 
·USB rozhraní USB<br>·LAN rozhraní LAN
```
rozhraní LAN

Poznámky:

Sekvenční příkaz

Hodnota není ovlivněna restartováním přístroje ani příkazem \*RST.

Příklad:

 SYST:COMM:BUS SER SYST:COMM:BUS? Odpověď: SER

#### **:SYSTem:COMMunicate:GPIB:ADDRess**

## Syntaxe:

 :SYSTem:COMMunicate:GPIB:ADDRess <DNPD> :SYSTem:COMMunicate:GPIB:ADDRess? Popis: Nastavení adresy ve sběrnici GPIB Parametry: <DNPD> Rozsah 1 ... 31 (výchozí hodnota 2) Poznámky: Okamžitý příkaz Hodnota není ovlivněna restartováním přístroje ani příkazem \*RST. Příklad: SYST:COMM:GPIB:ADDR 2 SYST:COMM:GPIB:ADDR? Odpověď: 2

#### **:SYSTem:COMMunicate:LAN:ADDRess**

#### Syntaxe:

 :SYSTem:COMMunicate:LAN:ADDRess <CPD> :SYSTem:COMMunicate:LAN:ADDRess?

Popis:

Změna IP adresy přístroje. Platné jen pokud je DHCP zakázáno. Po změně je třeba rozhraní restartovat (viz příkaz SYST:COMM:REST).

#### Parametry:

<CPD> Rozsah 000.000.000.000 ... 255.255.255.255 (výchozí hodnota 192.168.001.100)

Poznámky:

Okamžitý příkaz

Hodnota není ovlivněna restartováním přístroje ani příkazem \*RST.

#### Příklad:

 SYST:COMM:LAN:ADDR 192.168.001.100 SYST:COMM:LAN:ADDR? Odpověď: 192.168.001.100

# **:SYSTem:COMMunicate:LAN:MASK**

#### Syntaxe:

 :SYSTem:COMMunicate:LAN:MASK <CPD> :SYSTem:COMMunicate:LAN:MASK?

#### Popis:

Změna masky podsítě. Platné jen pokud je DHCP zakázáno. Po změně je třeba rozhraní restartovat (viz příkaz SYST:COMM:REST).

#### Parametry:

<CPD> Rozsah 000.000.000.000 ... 255.255.255.255 (výchozí hodnota 255.255.255.000)

#### Poznámky:

Okamžitý příkaz

Hodnota není ovlivněna restartováním přístroje ani příkazem \*RST.

#### Příklad:

SYST:COMM:LAN:MASK 255.255.255.000

SYST:COMM:LAN:MASK? Odpověď: 255.255.255.000

#### **:SYSTem:COMMunicate:LAN:GATE**

#### Syntaxe:

:SYSTem:COMMunicate:LAN:GATE <CPD>

:SYSTem:COMMunicate:LAN:GATE?

#### Popis:

Změna výchozí brány. Platné jen pokud je DHCP zakázáno. Po změně je třeba rozhraní restartovat (viz příkaz SYST:COMM:REST).

#### Parametry:

<CPD> Rozsah 000.000.000.000 ... 255.255.255.255 (výchozí hodnota 255.255.255.255)

#### Poznámky:

Okamžitý příkaz

Hodnota není ovlivněna restartováním přístroje ani příkazem \*RST.

#### Příklad:

 SYST:COMM:LAN:GATE 255.255.255.255 SYST:COMM:LAN:GATE? Odpověď: 255.255.255.255

#### **:SYSTem:COMMunicate:LAN:PORT**

#### Syntaxe:

 :SYSTem:COMMunicate:LAN:PORT <DNPD> :SYSTem:COMMunicate:LAN:PORT?

#### Popis:

Změna čísla portu přístroje. Po změně je třeba rozhraní restartovat (viz příkaz SYST:COMM:REST).

#### Parametry:

<DNPD> Rozsah 0 ... 9999 (výchozí hodnota 23)

Poznámky:

Okamžitý příkaz

Hodnota není ovlivněna restartováním přístroje ani příkazem \*RST.

#### Příklad:

 SYST:COMM:LAN:PORT 23 SYST:COMM:LAN:PORT? Odpověď: 23

#### **:SYSTem:COMMunicate:LAN:HOST**

#### Syntaxe:

 :SYSTem:COMMunicate:LAN:HOST <CPD> :SYSTem:COMMunicate:LAN:HOST?

#### Popis:

Změna názvu zařízení pro protokol DHCP. Platné jen pokud je DHCP povoleno. Po změně je třeba rozhraní restartovat (viz příkaz SYST:COMM:REST).

# Parametry:<br>
<CPD>

Lze použít až čtrnáct alfanumerických znaků včetně mezer.

Poznámky:

Okamžitý příkaz

Hodnota není ovlivněna restartováním přístroje ani příkazem \*RST.

#### Příklad:

SYST:COMM:LAN:HOST M632\_SNXXXXXX

SYST:COMM:LAN:HOST? Odpověď: M632\_SNXXXXXX

#### **:SYSTem:COMMunicate:LAN:DHCP**

#### Syntaxe:

 :SYSTem:COMMunicate:LAN:DHCP <BOOL> :SYSTem:COMMunicate:LAN:DHCP? Popis: Příkaz povolí/zakáže přidělení IP adresy pomocí DHCP. Parametry: <BOOL> {ON|OFF|1|0} (výchozí hodnota 1) ·ON DHCP je povolené ·OFF DHCP je zakázané ·1 stejné jako ON ·0 stejné jako OFF Poznámky: Okamžitý příkaz Hodnota není ovlivněna restartováním přístroje ani příkazem \*RST.

#### Příklad:

 SYST:COMM:LAN:DHCP ON SYST:COMM:LAN:DHCP? Odpověď: 1

#### **:SYSTem:COMMunicate:RESTart**

Syntaxe:

:SYSTem:COMMunicate:RESTart

Popis:

Tento příkaz restartuje komunikační rozhraní. Přístroj nebude několik sekund reagovat na příkazy. Restart je nutný pro všechny změny nastavení rozhraní Ethernet..

Parametry:

Žádné

Poznámky:

Okamžitý příkaz

Příklad:

SYST:COMM:REST

#### **:SYSTem:COMMunicate:SERial:BAUD**

#### Syntaxe:

 :SYSTem:COMMunicate:SERial:BAUD <CPD> :SYSTem:COMMunicate:SERial:BAUD?

Popis:

Příkaz mění rychlost přenosu přes RS232.

Parametry:

<CPD> {1200|2400|4800|9600|19200|38400|57600|115200} (výchozí hodnota 9600)  $\cdot$ 1200 1200 Bd  $\cdot$ 2400 2400 Bd ·4800 4800 Bd ·9600 9600 Bd  $\cdot$ 19200 19200 Bd ·38400 38400 Bd ·57600 57600 Bd  $\cdot$ 115200 115200 Bd

Poznámky:

Okamžitý příkaz

Hodnota není ovlivněna restartováním přístroje ani příkazem \*RST.

Příklad:

SYST:COMM:SER:BAUD 9600

SYST:COMM:SER:BAUD? Odpověď: 9600

Syntaxe:

```
 :SYSTem:DATE <DNPD>,<DNPD>,<DNPD>
```
:SYSTem:DATE?

Popis:

Příkaz nastavuje systémové datum přístroje.

Parametry:

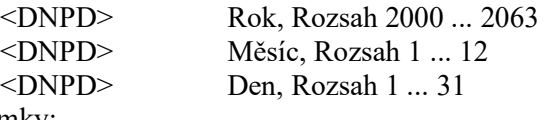

Poznámky:

Okamžitý příkaz

Příklad:

```
 SYST:DATE 2012,12,31 
 SYST:DATE? Odpověď: 2012,12,31
```
#### **:SYSTem:ERRor[:NEXT]?**

Syntaxe:

:SYSTem:ERRor[:NEXT]?

Popis:

Dotaz na výstupní frontu SCPI chyb dekády. Fronta je organizovna jako FIFO s velikostí 32 chyb. V případě přetečení chybové fronty je na začátek přidána chyba -350 "Queue overflow". Všechny chybové kódy jsou popsány v tabulce "Chybové kódy SCPI". Chybová fronta se maže čtením či příkazem \*CLS.

Parametry:

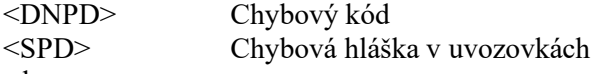

Poznámky:

Okamžitý příkaz

Příklad:

SYST:ERR? Odpověď: -300,"Device error"

#### **:SYSTem:KEY**

Syntaxe:

 :SYSTem:KEY <DNPD> :SYSTem:KEY?

Popis:

Tento příkaz umožňuje simulovat stisk vybraného tlačítka na čelním panelu přístroje. Příkaz vrací kód posledního stisku tlačítka.

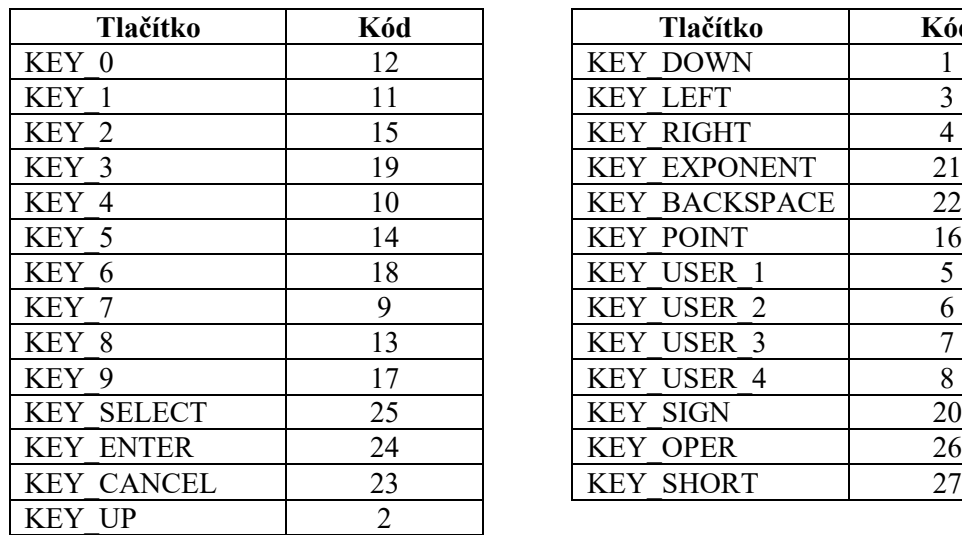

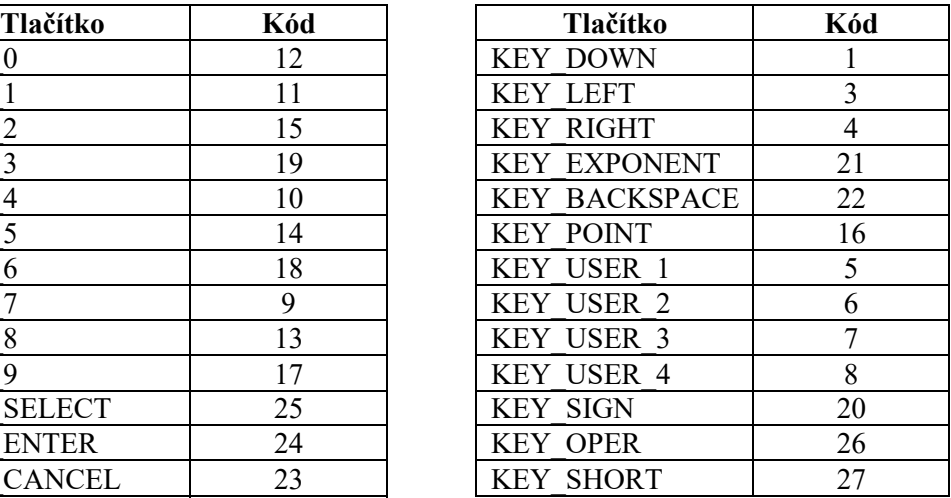

#### **Tabulka 5 Přiřazené kódy tlačítek**

Parametry:

 <DNPD> Kód tlačítka (viz tabulka výše). Poznámky: Okamžitý příkaz

Příklad:

 SYST:KEY 12 SYST:KEY? Odpověď: 12

#### **:SYSTem:LOCal**

Syntaxe:

:SYSTem:LOCal

Popis:

Příkaz vrací dekádu do režimu local – místního ovládání. Tento příkaz je určen pro použití rozhraní RS232, LAN a USB. Přístroj nebude v režimu LOCAL reagovat na příkazy.

Parametry:

Žádné

Poznámky:

Okamžitý příkaz

Příklad:

SYST:LOC

# **:SYSTem:PRESet**

Syntaxe:

:SYSTem:PRESet

Popis:

Příkaz resetuje dekádu do výchozího stavu.

Parametry:

Žádné

Poznámky:

Okamžitý příkaz

Příklad:

SYST:PRES

# **:SYSTem:REMote**

Syntaxe:

:SYSTem:REMote

#### Popis:

Příkaz uvede přístroj do režimu vzdáleného přístupu pro rozhraní RS232, LAN nebo USB. Všechny klávesy na čelním panelu, s výjimkou klávesy LOCAL, jsou blokovány.

Parametry:

Žádné

 Poznámky: Okamžitý příkaz

Příklad:

SYST:REM

#### **:SYSTem:RWLock**

Syntaxe:

:SYSTem:RWLock

#### Popis:

Příkaz uvede přístroj do režimu vzdáleného přístupu pro rozhraní RS232, LAN nebo USB. Všechny klávesy na čelním panelu, včetně klávesy LOCAL, jsou blokovány.

# Parametry:

Žádné

Poznámky:

Okamžitý příkaz

# Příklad:

SYST:RWL

#### **:SYSTem:TIME**

 Syntaxe: :SYSTem:TIME <DNPD>,<DNPD>,<DNPD> :SYSTem:TIME? Popis: Příkaz nastavuje systémový čas přístroje (RTC). Parametry: <DNPD> Hodiny, Rozsah 0 ... 23 <DNPD> Minuty, Rozsah 0 ... 59 <DNPD> Sekundy, Rozsah 0 ... 59 Poznámky: Okamžitý příkaz Příklad: SYST:TIME 10,45,15 SYST:TIME? Odpověď: 10,45,15

# **:SYSTem:VERSion?**

 Syntaxe: :SYSTem:VERSion? Popis: Vrací implementovanou verzi jazyka SCPI. Parametry:<br>
<CPD> verze jazyka SCPI Poznámky: Okamžitý příkaz Příklad: SYST:VERS? Odpověď: 1999.0

**:UNIT:TEMPerature** 

Syntaxe:

 :UNIT:TEMPerature <CPD> :UNIT:TEMPerature?

Popis:

Nastaví jednotku teploty pro všechny funkce dekády (Platinum, Nickel).

Parametry:

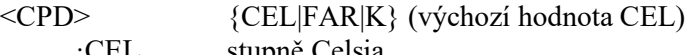

·CEL stupně Celsia

·FAR stupně Fahrenheita<br>·K Kelviny Kelviny

Poznámky:

Okamžitý příkaz

Hodnota je po restartování přístroje nastavena na hodnotu předvolby "Po spuštění". Po příkazu \*RST se nastaví výchozí hodnota.

Příklad:

 UNIT:TEMP CEL UNIT:TEMP? Odpověď: CEL

# *6.10. Chybové kódy SCPI*

Dekáda umí rozlišit následující chybové kódy SCPI. Kódy se zobrazují na displeji dekády, a také mohou být přečteny příkazem "SYST:ERR?".

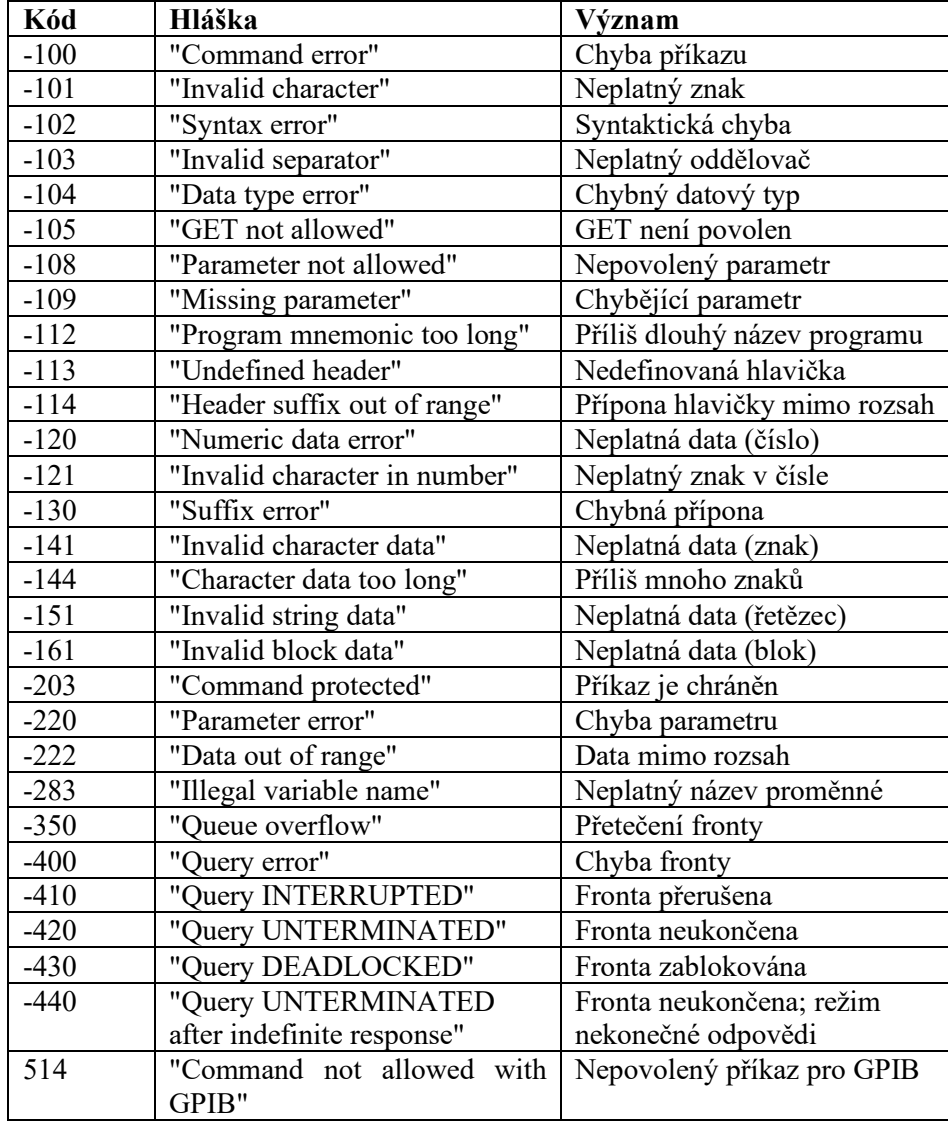

 **Tabulka 6 Chybové kódy SCPI** 

# *6.11. Kompatibilní příkazy*

Dekáda umí odpovídat i na příkazy používané ve starších modelech dekád a zajišťuje tak zpětnou kompatibilitu.

# *Nastavení / čtení hodnoty*

# **A (?) <DNPD>**

Tento příkaz nastavuje hodnotu odporu (ve funkci simulace odporu), teploty (ve funkci ",Platinum" nebo "Nickel") nebo uživatelské funkce (ve funkci "User function").

 <DNPD> reprezentuje hodnotu odporu vyjádřenou v Ohmech, respektive teploty v nastavené jednotce, respektive uživatelem definované jednotky (ve funkci "User function"). Mezní hodnoty jsou uvedeny v kapitole Technické údaje. Nastavení hodnoty M631 potvrdí řetězcem "Ok <cr><lf>".

 V případě dotazu M631 vrací nastavenou hodnotu kapacity nebo uživatelské funkce v exponenciálním tvaru. Např. hodnotu -120 °C vrátí jako -120.000 <cr > <<r > Kladná čísla jsou bez znaménka.

### **Příklad:**

"A120.0  $\langle$ cr>" nastaví odpor 120.000  $\Omega$  ve funkci simulace odporu, respektive teplotu 120 °C pokud je dekáda ve funkci simulace teploty, respektive 120.000 X v uživatelské funkci.

Na dotaz "A?<cr>" vrátí dekáda odpověď ve tvaru "120.000<cr><lf>".

# *Nastavení funkce přístroje*

# **F <CPD> { 0 | 1 | 2 | 3 | 4 | 5 | 6 | 7 | S | O }**

Tento příkaz nastavuje funkci přístroje.

- 0 nastavuje funkci simulace odporu
- 1 simulace teploty podle teploměru Pt385 (68)
- 2 simulace teploty podle teploměru Pt385 (90)
- 3 simulace teploty podle teploměru Pt3916
- 4 simulace teploty Ni
- 5 simulace teploty podle teploměru uživatele
- 6 simulace teploty podle teploměru Pt3926
- 7 nastavuje funkci "User function"
- S nastavuje funkci Short simulace zkratu na výstupních svorkách
- O nastavuje funkci Open vysoký odpor na výstupních svorkách

Vykonání příkazu M631 potvrdí řetězcem "Ok <cr>>cr>lf>".

# **Příklad:**

"F7<cr>" nastaví uživatelskou funkci.

Na dotaz "F?<cr>" vrátí dekáda řetězec "7<cr><lf>".

# *I/D (identifikace přístroje)*

# **\*IDN?**

Odpovědí na tento příkaz je identifikace výrobce, modelu, výrobního čísla a úrovně firemního

# **Příklad:**

Na dotaz "\*IDN?<cr>" odpoví přístroj např. ,,MEATEST,M631,622351,1.2 <cr><lf>".

# *Nastavení / čtení odporu teplotního snímače při teplotě 0 C*

# **R (?) <DNPD>**

Tento příkaz nastavuje hodnotu odporu při teplotě 0°C. Nastavená hodnota R0 je platná pro všechny typy teplotních snímačů.

 <DNPD> reprezentuje hodnotu odporu vyjádřenou v ohmech. Mezní hodnoty jsou uvedeny v kapitole Technické údaje. Nastavení hodnoty M631 potvrdí řetězcem "Ok  $\langle cr \rangle$ V případě dotazu M631 vrací nastavenou hodnotu odporu.

# **Příklad:**

 $R100 \leq cr$  nastaví hodnotu odporu R0 na 100  $\Omega$  (Pt100, Ni100).

Na dotaz "R?<cr>" vrátí dekáda odpověď ve tvaru "100<cr><lf>".

# *Nastavení teplotních jednotek*

# **U <CPD> { 0 | 1 | 2 }**

Tento příkaz nastavuje funkci přístroje.

- 0 nastavuje stupně Celsia °C
- 1 nastavuje stupně Fahrenheita °F
- 2 nastavuje stupně Kelvina K

Vykonání příkazu M631 potvrdí řetězcem "Ok <cr><lf>". **Příklad:** 

"U0<cr>" nastaví jako teplotní jednotku °C.

# *Načtení stavu*

# **V?**

M631 vrací stav přístroje ve tvaru "FxUx <cr><lf>". Na pozici znaků "x" jsou číslice odpovídající aktuálnímu stavu jednotlivých příkazů.

# **Příklad:**

Na dotaz "V?<cr>" odpoví přístroj např. "F2U0 <cr><lf>" (Pt (90), °C).

Na neznámý příkaz reaguje M631 řetězcem "? <cr><lf>". Správně vykonaný příkaz je potvrzen "Ok <cr><lf>. Na dotaz M631 reaguje požadovanou odpovědí. Příkazy musí být zakončeny znakem <cr> nebo <lf>. Přístroj zpracovává příkazy psané malými i velkými znaky.

# *6.12. Demo program*

Pro možnost jednoduché obsluhy dekády z počítače a zároveň možnost kontroly sběrnice RS-232 (IEEE488) přístroje je standardně s dekádou dodáván jednoduchý ovládací program DecadeAssistant. CD ROM obsahuje program (pro MS WINDOWS), pomocí kterého lze s přístrojem komunikovat po standardní sériové lince (sběrnici IEEE488). Například lze na dekádě přepínat její funkce a nastavovat hodnotu z počítače. Použití sběrnice IEEE488 v programu DecadeAssistant je možné pouze pomocí správně nainstalovaného rozhraní IEEE488 od National Instruments.

Program je také volně ke stažení na www.meatest.cz.

# **7. Údržba**

Tato kapitola popisuje postup při běžných úkonech údržby, které pomáhají zajistit optimální provozní podmínky. Popsány jsou tyto úkony:

- Výměna pojistky
- Povrchové čištění

# *7.1. Výměna pojistky*

Pojistka je umístěna v síťové přívodce na zadním panelu dekády. Pojistka se vymění takto:

- Vypněte dekádu a odpojte síťový kabel.
- Hrot plochého šroubováku vsuňte do otvoru voliče síťového napětí a vysuňte držák pojistky.
- Pojistku nahraďte jinou pojistkou se stejným označením.

# *7.2. Povrchové čištění*

Nečistotu na čelním panelu a klávesách lze odstranit jemnou tkaninou, lehce namočenou ve vodě nebo jiném neabrazivním čisticím prostředku, který nepoškozuje plasty.

# **8. Provedení modul 19" (verze M631-Vxx1x)**

Dekádu je možné objednat v provedení zásuvného modulu pro montáž do skříně 19". Výška modulu je 3HE.

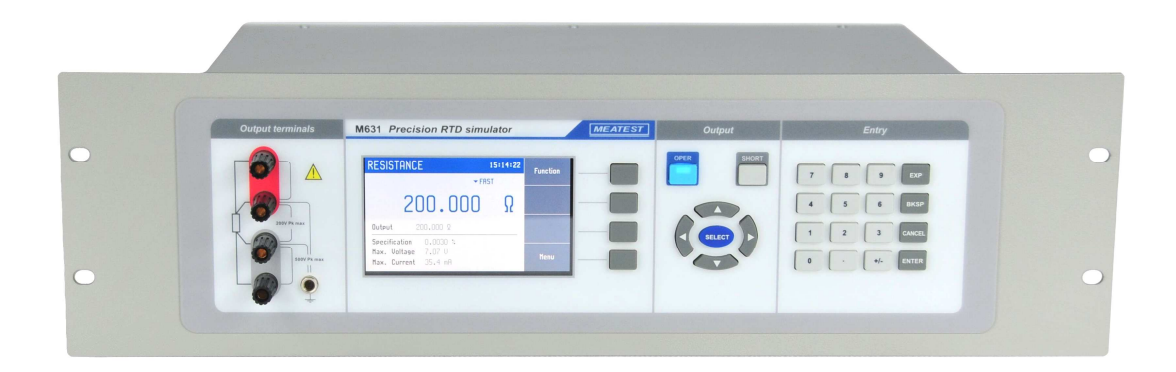

**Obrázek 30 Provedení modul 19", čelní panel** 

# **9. Specifikace přístroje**

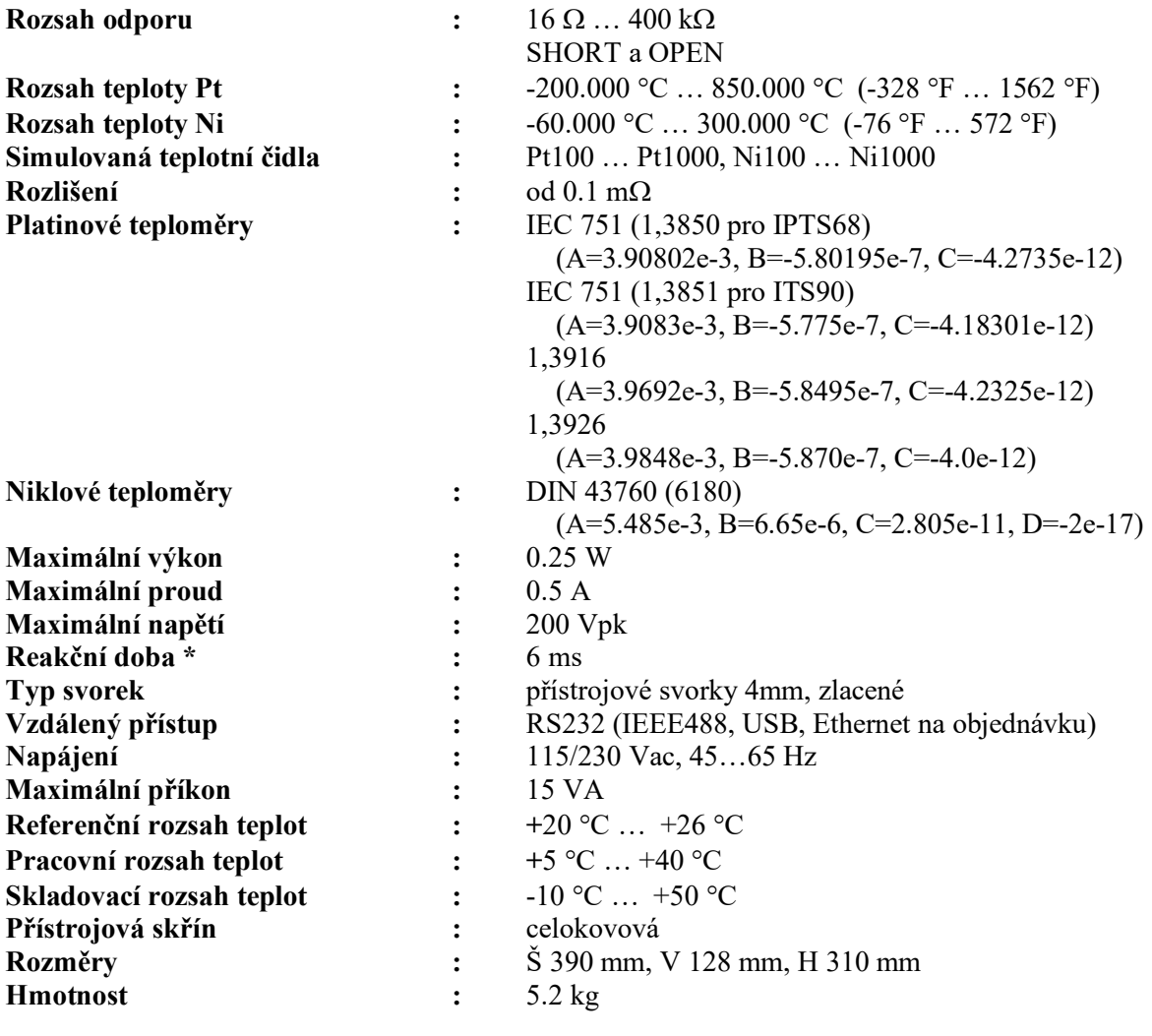

# **Izolační odpor mezi výstupy a přístrojovou skříní:** > 2 GΩ (při 500Vdc)

 *Reakční dobou se rozumí čas, který uplyne od zadání hodnoty z klávesnice, případně od přijetí příkazu z počítače do nastavení hodnoty. Platí pro přepínací mód FAST.*

# *Poznámka:*

 Pouze údaje, které jsou uváděny s tolerancí nebo mají uvedeny hraniční hodnoty, jsou výrobcem kontrolovány a také testovány. Ostatní údaje jsou pouze informativní.

# *Přesnost*

Uvedené mezní chyby jsou platné po ustálení pracovního režimu přístroje po dobu 10 min. a při provozu dekády v rozsahu pracovních teplot  $23 \pm 3$  °C. Mezní chyby zahrnují dlouhodobou stabilitu, teplotní koeficient, nestabilitu napájecí sítě a návaznost výrobce na národní etalony. Chyby uvedené v procentech jsou vztaženy k nastavené hodnotě. Uvedené přesnosti jsou platné po dobu jednoho roku.

# **M631 Přesnost odporu**

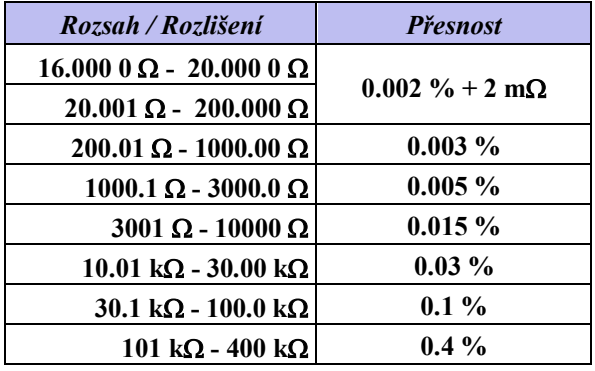

**Tabulka 7 M631Přesnost odporu** 

# **M631 Přesnost simulace Pt**

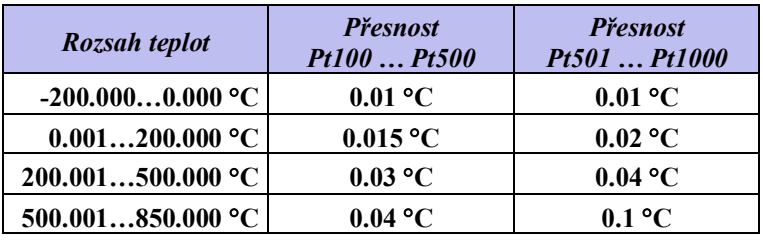

**Tabulka 8 M631 Přesnost simulace Pt** 

# **M631 Přesnost simulace Ni**

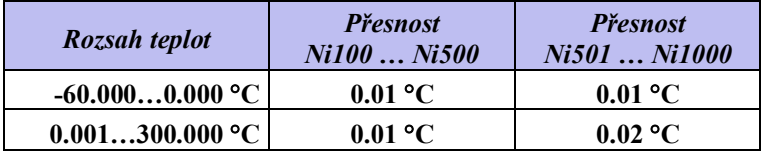

**Tabulka 9 M631 Přesnost simulace Ni** 

# **M631 Typická frekvenční odezva**

| $\boldsymbol{R}$      | <b>AC/DC</b> diference |          |          |
|-----------------------|------------------------|----------|----------|
|                       | 100 Hz                 | 1 kHz    | 10 kHz   |
| 16Ω                   | $0.01\%$               | $0.01\%$ | $0.04\%$ |
| $100 \Omega$          | $0.01\%$               | $0.03\%$ | 0.30%    |
| $1 \text{ k}\Omega$   | $0.03\%$               | $0.30\%$ | $3.00\%$ |
| $10 k\Omega$          | 0.30%                  | $3.00\%$ |          |
| $100 \text{ k}\Omega$ | 3.00%                  |          |          |

**Tabulka 10 M631 Typická frekvenční odezva** 

# **Teplotní koeficient**

Teplotní koeficient mimo referenční rozsah teplot je 10 % udávané specifikace na jeden °C (např. specifikace x2 pro teplotu  $+36^{\circ}$ C).

### **Přesnost funkcí Short a Open**

Při zařazené funkci Short je na výstupních svorkách dekády zařazen odpor nižší než 60 m $\Omega$ . Maximální povolený proud je 500 mA.

Při zařazené funkci Open jsou výstupní svorky dekády rozpojeny. Odpor mezi nimi je vyšší než 1 GΩ. Maximální povolené špičkové napětí na svorkách je 200 V.

### *Poznámka:*

Funkce Short a Open neslouží jako referenční vztažné body. Nastavená hodnota odporu simulátoru v celém rozsahu 16  $\Omega$  až 400 k $\Omega$  je kalibrována absolutně a není vztažena k poloze Short. Funkce Short a Open jsou určeny pouze pro funkční kontrolu chování testovaného přístroje v krajních mezích měřeného odporu.

# **10.Údaje pro objednávku – rozšiřující příslušenství**

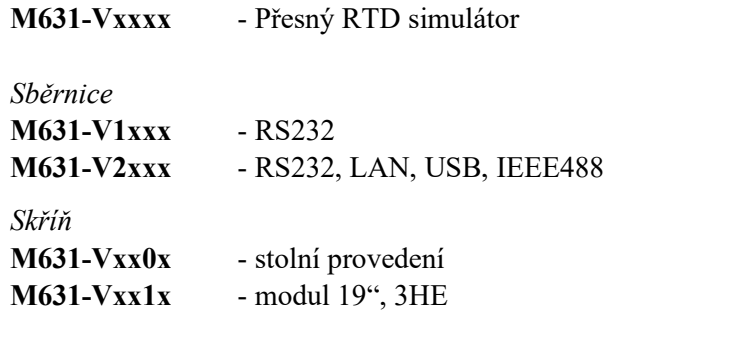

Příklad objednávky:

M631-V2010 - Přesný RTD simulátor  $16\Omega$  -  $400k\Omega$ , RS232, LAN, USB, IEEE488, modul 19"

#### *Výrobce*

*MEATEST, s.r.o. tel: +420 543 250 886 Železná 509/3, 619 00 Brno fax: +420 543 250 890* 

 *meatest@meatest.cz www.meatest.com*

# **Prohlášení o shodě**

Na základě Směrnice Evropského parlamentu a Rady 2014/35/EU a 201/30/EU a v souladu s normou EN ISO/IEC 17050-1:2010, prohlašuje MEATEST, spol s. r. o., výrobce M631 Přesného RTD simulátoru se sídlem Železná 3, 619 00 Brno, že tento produkt odpovídá následujícím požadavkům:

# **Bezpečnostní požadavky**

- ČSN EN 61010-1 ed.  $2:2010 + A1:2016 + COR1:2019-03$ 

# **Požadavky EMC**

- ČSN EN 61000 část 3-2 ed. 5:2019
- ČSN EN 61000 část 3-3 ed. 3:2014
- ČSN EN 61000 část 4-2 ed. 2:2009
- ČSN EN 61000 část 4-3 ed. 3:2006 +A1:2008+A2:2011+Z1:2010
- ČSN EN 61000 část 4-4 ed. 3:2013
- $-$  ČSN EN 61000 část 4-5 ed. 3:2015 + A1:2018
- ČSN EN 61000 část 4-6 ed. 4:2014
- ČSN EN 61000 část 4-11 ed. 2:2005
- ČSN EN 61326-1 ed. 2:2013

Posouzení shody podle stanovených podmínek bylo provedeno výrobcem. Výrobce prohlašuje, že přijal opatření, kterými zabezpečuje shodu vyrobených zařízení s výše uvedenou technickou dokumentací.

Brno 25. září, 2020

Místo Datum Podpis